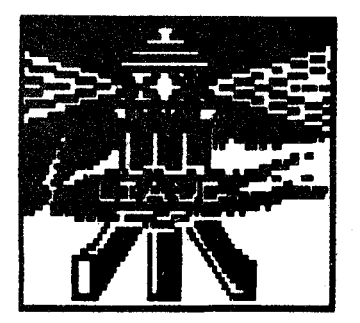

EXTRAS THE LIOUG LIGHTHOUSE

**NOV-DEC 1987 VOLUME 3** NUMBERS3&4

\$2.00

The Newsletter of the Long Island ATAR Users Group

ರಾತ್ರ ಸಂಸ್ಥೆಗಳು ಸಂಸ್ಥೆ<br>ಹಾಯು ಸ್ಥಳ ನಡೆಸಿದ್ದಾರೆ ಎಂ

RAPIDLY EXPANDING MINDS

Special *<u>Jelecompusing</u>* **ÍSSUE** 

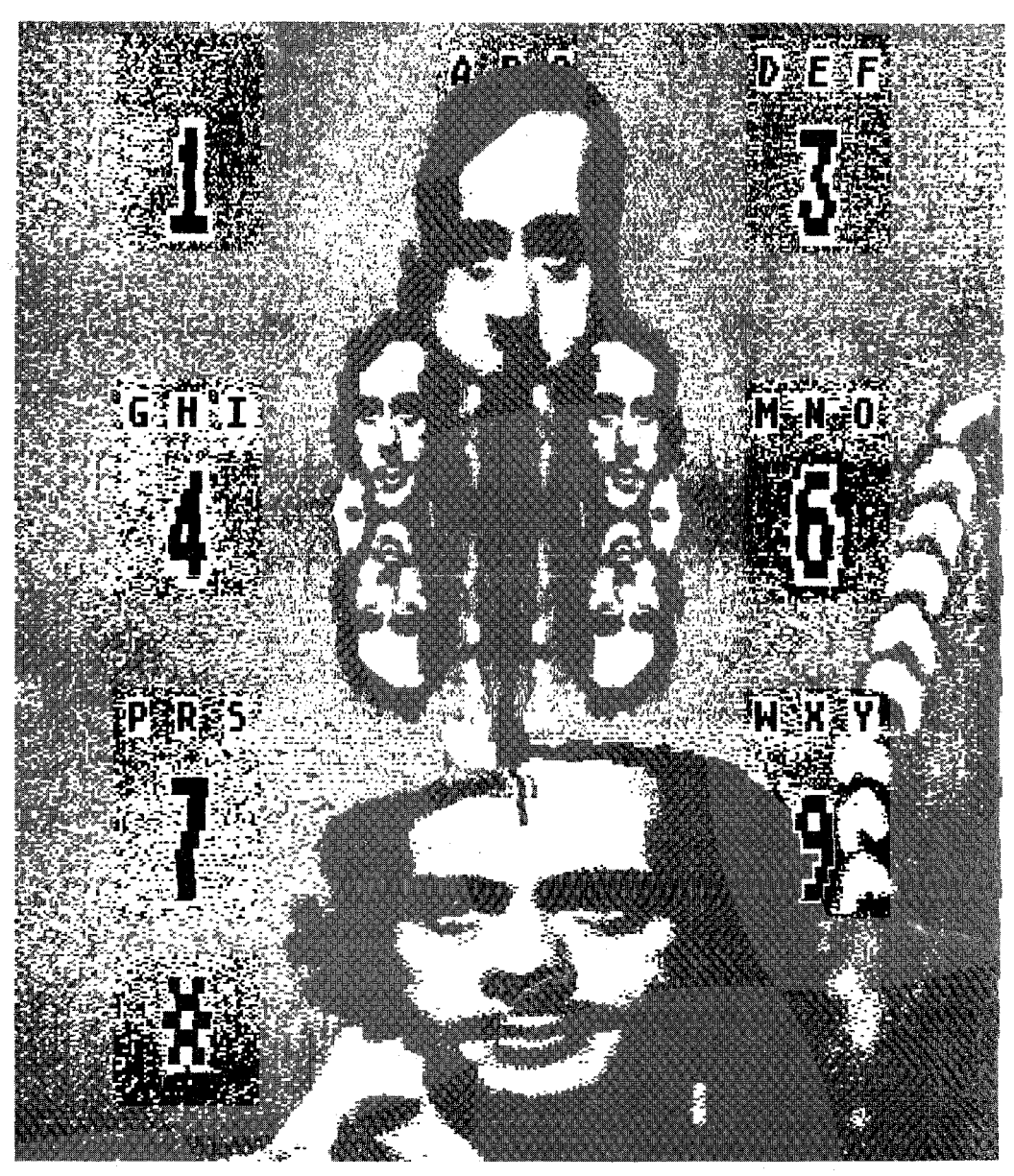

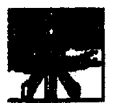

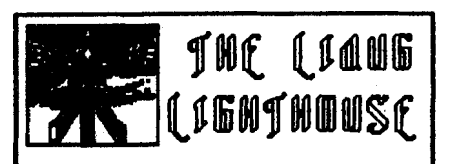

The Newsletter of **the Long**  Island ATAW Users Group

Current **LIAUG** Officers

**President**  Patrick Mulvey **Vice President** Randy Constan **Treasurer**  Loulse Simlnoff **Librarfan--8 Eft**  Don Russell **Librarian--16 Bit**  Harvey Schoen **Ed** itor Roger Snyder

The Long Inland ATARI Users' Group and its newsletter, **?he (J\$hfhrase,** are in no way associated with ATARI Corporation, or any of its eff iliates, other than being reconized as an official users group of ATARI computer systems. All references to 'ATARI' and ATARI related **productes** are trademarked by Lheir respective companies.

The opinions expressed in Lhis newsletter are not necessarily those of the LIAUG, but those of the individual authors. The LIAUG and its members can not be held **responsible** for any errors **Dr** misinformation appearing in **this** publication.

Any and all material in this newsletter **may** be reprinted, unless otherwise marked or copyrighted, provided the indlvidual authors and **?he Ushthouse** are given due credit.

## EDITORIAL

Dr. Mark Spiegel, a psychiatrist in Manhatten, was asked receintly if he could help explain computer zealotry. (You have all run into it. People, some of whom you don't even know, feel Justified in attacking you on a personal level for your choice of computer. According to Peter Lewis of the New York Times from where this information comes from, computer law \*I states that no matter what computer you buy, somebody will come up to you immedietley after you bought it and tell you that you bought **the** wrong one.) Dr. Spiegel says' 'Rational human beings don't do that. It could be any number of things, but cognitive dissonance may be a factor.' Cognitive dissonance is when an individual, finding **that** his actions don't necessarily coincide with his ideas or psychological precepts, has to find some way to make them correlate.

Dr. Speigel continues, 'If you spend a lot of money on a computer, you have to **jusif** y it. The logic is, 'if I'm doing this, it must be worthwhile-"

It is possible that people identify with the imege that a particular computer conveys. A Macintosh user himself he noticed **that** the **local** Mac users group was pretty chauvinistic. 'They may **see** themselves as some sort of elite group, as the enlightened ones. At meetings they boo when someone talks about IBM.'

The Mac is associated with creative people, and it's possible that some of those people see IBM users **as** inferior drones.' So someone who works for a large corporation and wears a suit and tie each day can give their self image  $\mathbf{\hat{e}}\mathbf{\hat{s}}$  a rebel a boost by having a Mac on his **desk.** Conversely. someone who needs to see themselves as a powerful part of the established structure needs no less than an IBM model **80.** 

Now I'm interested in how ATARI users see their computer image (as residents?). I certainlly see the ATARI-Commodore battle going on&on&on&on. Does ATARI have a clear image? There is cerlainly a lot of bragging end name calling going on, but that doesn't seem to clarify anything. Did you know that a larger percentage of ATARI owners are vegitorions than owners of other computers? (I Just made that up3 Perhaps ATARI is the computer forvere in search of an **image**. Till next issue. Roger Till next issue. Roger

. Current Advertising Rates

\$5.00-Business card \$10.00-Quarter page \$20.00-Half page \$30.00-Full page

Rates are per-issue for camera reedy copy only. Layout is avalible at addtional charges. Please send all advertising to?

## **The LIGNE LIGHTHOUSE**

P.O. Box 835 L indenhurst, N **Y** 11757

Advertisments placed in consecutive issues receive a 10% per issue discount (up to  $30\%$ ) when placed at the same time.

The Long Island ATARI Users' Group is a non-profit organization of ATARI computer enthusiasts dedicated to the benefit of all home computer users. We will tolerate NO references either direct or implided to piracy, or the use of home computer systems for any illegal **activities**. Any member found to be engaging in such activities will be asked to resign their membership.

 $\mathbf{z}$ 

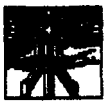

In This **Issue:** 

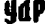

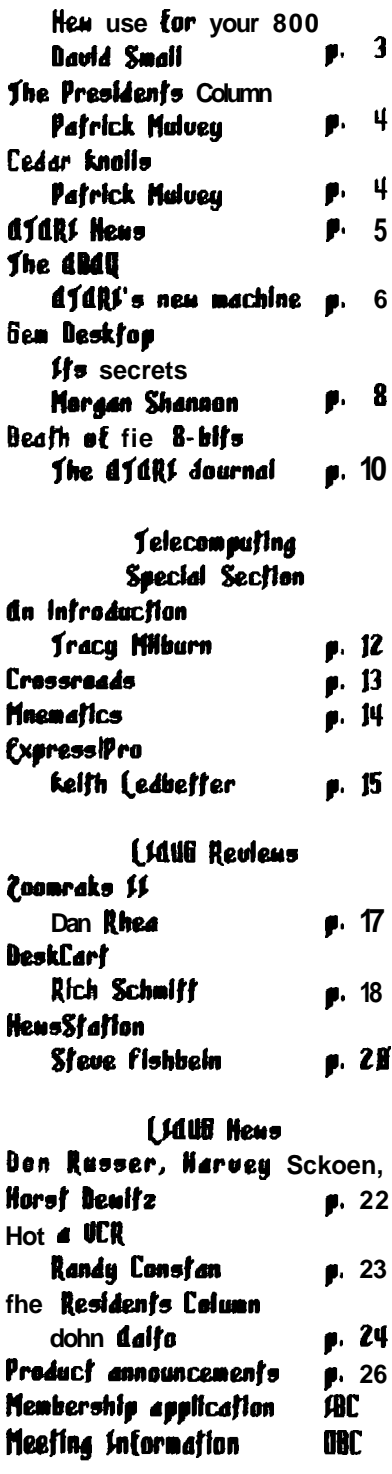

#### T H F SOGO UF  $\mathfrak A$  at  $\mathfrak p$  ip

## **BY DAVID SMALL**

## Reprinted from the March 1987'CURRENT NOTES' as copied from "THE LAUGHING I/O PORT' column in'THE POKEY PRESSI\*

I want to make it clear at the very beginning of this article that I'm a dog lover. Grew up with three German Shepards I get along with dogs Just fine. Except for the one next door. The dog next door, Yap (as we call him). has a problem: he barks constantly Beginning at  $5:30$ in the morning, he barks at the paperboy. At 6:30, at the cars driving by. At 8, at the schoolkids walking by Throuahout the day, at airplanes overheed. He barks at anything. By mid-afternoon, he's hoarse, but ready for the kids coming home, cars returning from work, and **so** on. Generally, he stands about fifteen feet away from my bedroom window, right at the fence corner, and opens up . Yap, yap, yap. I can't tell you how many times I've been woken up by this little charmer. My kids (3 and 4 years old) used to come running downstairs to announce that they were scared of the dog. So I began to plan. Evil plots filtered through my mind, which I won't mention to keep from further tarni **shing** my good **name**. You can imagine what  $\overline{I}$ thought of doing. those mornings I'd stayed up until 2 AM working on the Magic Sac, when Yap would start in at 5:30. One day, as I stood in the shower listening to Yap (it's a particularly penetrating bark that can be heard while one is in the shower). I had this idea on how to stop him from barking. I did it, it worked, and I thought I'd tell you about it. I can't be the only person with a barking dog problem. Fittingly, I cured Yap with an **Atari** computer- Here were my **components:(1)** one ATARI 800 computer, which had (in truth) mostly been gathering dust, with Basic cartri dge. No disk even needed (2) one 6-pin DN connector, from Radio Shack (\$5).(3) one Kenwood KR-4070 40-watt amplifier, from my college days, which had also been gathering **dust.**(4) one Radio Shack piezoelectric tweeter, 40 watt, about \$15.(5) one RCA phono plug and cable (cut one end off), from Radio Shack. \$2. W Ire the DN connector with pin 2 (the big one) to the RCA cable's ground, and with pin 3. the AUDIO OUTPUT, to the cable's center ('hot'). Connect the ATARI to the PHONE N plug on the amplifier, and the **piezo** tweeter to the SPEAKER OUT. Place the piezo tweeter as near to Yap as possible, in this case, hidden by a bush outside the fence. Run a long speaker wire as necessary. Next time Yap begins to **bark**, enter the SOUND commands using the ATARI: SOUND 0.1.10. 15. This sets the channel 0 (the "0") to a very high frequency (the "1") -- so high people can't hear it -- at maximum volume (the "15"), with dietortion (the  $'$  10") (which is necessary if you're not going to blow the tweeter; you don't went square waves or the like). Turn the amplif ier to about "8", or until cli pping occurs. (Clipping is where you're pushing your amplifier too hard, and it starts putting out DC. DC fries speakers. If you don't have an oscilloscope to detect it. the only way to prevent clipping is not to<br>turn up your amp too loudly). You won't be able to hear the sound being made, because it's too high a frequency; it does make your teeth itch, however. (If you'd like to hear what the dog hears, drop the frequency a bit, something like SOUND 0,10,10,15. Piercing isn't it?) The dog, on the other hand, has no problem hearing this frequency (which is how dog whistles work). and at this point, ceases barking. wonders what on earth is going on, end **beats** a retreat back inside his house. At this point, shut off the amp-After three weeks or so, we had Yap well t rained. Not a peep out of him, because every time he barked, he'd get 40 watts of high frequency in the ear. I used to get up at 6 AM, drink coffee, and await **t** he paperboy, my finger on the volume control. I must confess to evilly grinning too. All those mornings he woke me up.... These days, he doesn't require much training. Perhaps

Cont. on page 27

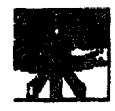

## The President's Column

**By Patric Mulvey** 

It may or may not be evident that my speaking and writing skills are somewhat weak or at least I sometimes feel that they ere. (Something like when my wife wakes me in the morning end asks a question, and I reply with something like "abaoooruoom ...... whaaat?") So please make allowances for this in my columns.

It seems that there has some concern regarding the support by LIAUG of the 8 bit machines. As one former President (non LIAUG) once stated 'Let me make this perfectly clear." I OWN AN 8 BIT AND EVEN IF ATARI CORP.. ANTIC, ANALOG, SYNAPSE. COMPUTE, ISLAND VIDEO. ECT. ECT. WERE TO ALL DISAPPEAR TOMORROW, ME **AND** MY **8** BIT WILL BE HERE TO HELP ANY LIAUG MEMBER WHO WANTS **HELP!!!!** Sorry about the capitals as **Z** got upset. As fer as the ST owners are concerned we haven't changed. (I know **as** a group they feel more secure about the future **"ban** the 8 bit group does.) Now I may have to repair my keyped lagain!).

As Ter as what's current please allow my to show some immediate action in the way of direct support. I have decided to state for the record what my home phone number is- But allow me to set some simple guidelines before you run to your telephone (or the local pay phone) I) My work hours during the week are always changing end I may not be home early, so please leave a message (Yes, I own one of those dumb machines.) **2)** Leave you name, the time and **date** of your cell, your phone number and your message. (The machine will not normally cut you off as long as you keep talking.) My home number **is** (516) 221-2B6t Once

**again** let me state **that** this is being done as a support service to our current members. Now if you have a suggestion, problem, comment, or beef (Sorry, John and Georgia Aalto, no pun intended) then start dialin' and 1'11 call ya beck.

So then what about the future? Rumors have it that ATARI CORP. is now gathering together the necessary **mater**ials

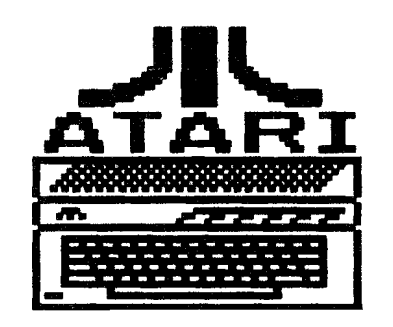

A trip to Cedar Knolls OK if you read the President's column then you are wondering about Cedar Knolls. What the hell is there? If you have r**ead** the current issue **of the Atari Explorer from** front to back (in particular the back of the mag.)<br>then you will find an Atari dealer under the name of Gemini Enterprises is located in Cedar Knolls N.J. Ok ok what the hell is so great about that? Just give me a second and I'll get to it. Cont. page 21

end software to market a 32 bit machine end **may** be on store shelves in **as** little as six months! (unless it becomes vaporware). Details are sketchy but it will probably be an ultra-fast system w ith a 1000 by 1000 screen display .(A bout 125 times whet a graphics 8 screen has in pixels-) Y est a one million pixel display. (You can forget about a VCR hookup for this beast-) BY my estimates the screen display will have to run about 30Mhz or its parallel equivalent. That's about 17 times as fast as the 8 bits and that's just the screen display. Whew!

Enough about the goings-on in Jackland, what am I planning for the future and for our group? Hummm, first I plan (and hope to get work ing) a few 8 bit hardware **projects**. Examples: en easy to build light-pen, A speech synthesizer built from Radio Shack parts that will be able to **spea**k from Ascii (The standard text files like those from Atar iwriter, Paperclip, ect.) and a mystery project (no guarantees that this will actually work) that will do something that at least appears, magical. What you may ask? Well if you think along the lines of whet a stage magician might do then you might just guess it, but that's all you will get out of me until its ready. Additionally the workings of this proJect will only **be** divulged to LIAUG members. If you haven't renewed, then you won't get a chance to find out whet allowed Pat to make a fool of himself. Lastly if you have wondered if Long Island has the best in available **Ateri** software end hardware then check out. **A lrip** lo **Ceder** Knollsand el least see whet I think from first hand experience.

ų

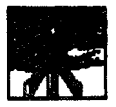

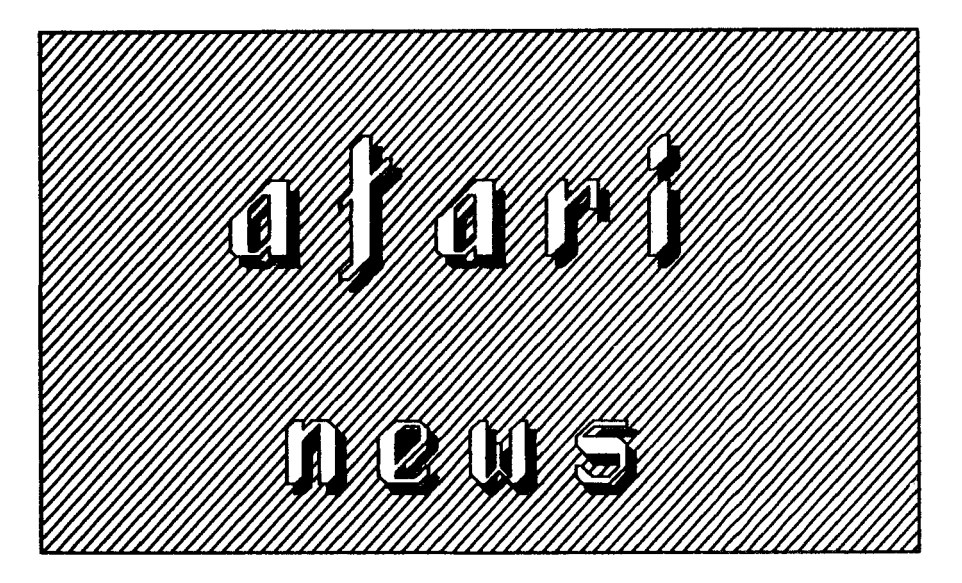

## **CONNECTIWTY, SOLUTIONS, AND TECHNOLOGY: ATARI ANNOUNCES NEW PRODUCTS AT COMDEX**

(Las Vegas, NV -- Comdex Pall 87)... In eseries of major product introductions, Atari Corporation emerges as a maker of e complete line of high-performance, low-cost solutions for the business world.

New technology is showcased by Abaq, en ultra-highperformance workstation with blazing speed end dazzling graphics. The Abaq. based on a sophisticated 'transputer' chip. runa more then 10 timea fester than e PC/AT technology and more than **5 times** faster than the 88020 with math processor. The parallel processing capability of Abaq lets a single system multiply its **processing** power by adding extra transputer chips.

Atari unveiled its new CD player capable of reading CD-ROM disks end of playing musical CD disks. The CD-ROM is supported by a Mege end STcompatible DMA interface, and will retail in early 1988 for under \$600.

Atari's connectivity enswer is e LAN which is competible with the NETBIOS standard used by IBM end Novell. It communicates data at 1 megabits-per-second to PC's end over 250K bits-persecond over Appletelk. Ateri is planning to manufacture "PromiseLAN" adapters for the Mega, ST, end PC computer lines.

The Atari Mega computers are showcased with e variety of solid business solutions. Desktop publishing is represented by both the Ateri **SLM804** Laser Printer end by **G.O.** Graphics, who ere porting their Deskset program (CompuGraphics compatible) which Atari will merket. Word Perfect is **displaying** the **recently** shipped Word Perfect 97 end Atari is displaying Microsoft Write. A group of vendors ere appealing to **VARS** with vertical packages. running under the **IDRIS** multi-user multi-teaking operating system. Several new high-end CAD packages are on display including Poresight's Drafix 1.

Atari expended its PC-compatible of ferings by adding two new models. the PC2 (PC XT compatible) end PC4 (PC AT compatibile), both with EGA grephics, high clock speeds, end low price tags. A variation of the PC3 will operate in VGA graphics mode as well-The PC2 end PC4 will be offered with 3.5\* or 5.25 \*floppy disks and with herd disks. These new models join the PC1, which at \$799 is a basic 512K PC XT compatible, suitable for use as e LAN workstation end for stendelone personal computing-The PC2 includes XT-compatible slots, while the PC4's slots are PC AT

#### compatible.

We offer complete systems for the office,' said Ateri president Sam Tremiel. T can see Ateri Mexa computers with laser printers as desktop publishing stations exchanging data with a satellite group of PC1's as LAN stations - An entire office environment can be created. The PC, the Macintosh, and the Atari computers co-exist. Each can do the things they do best.'

## **ATARINEWS AND RUMORS**

#### by Larry Richards

ICD Inc., makers of the P:R:Connection, the MIO board. the US Doubler and SpartDOS, emong others for the Alari 8-bil line, has just introduced their first ST product. The ICD SCSI Host Adaptor retails for \$134.95 end allows use of standard SCSI controllers and herd disks with the ST. There are a number of other products on the merket that do the same thing (from Berkeley Micro Systems and Supra) for about the **same** price. but the ICD is the only one that has a second DMA port to allow another DMA device to share the DMA bus. This means thet an Ateri. Supra, or Astra hard drive wuld be used at the same time as an ICD setup. Packaged with the Host Adeptor is a disk of ICD herd disk utilities that allow, emong other more usual functions, a hard disk to be **formatied** to give about 10% more storage **space** then it would if it were formatted using conventional software (approximately  $2$  extra  $m$ egs on e 20 meg herd drive). ICD also announced that they will be selling e complete herd disk assembly using their host adaptor- It will be housed in a low-profile case thet can also serve **as** e monitor **stand**, end it wlll contain either one or two herd drive mechanisms of 20, 30, 40 or more megs, depending on the configuration ordered, and it. like the host adaptor, will have e second DMA connector to continue the DMA bus. It will Cant. next page

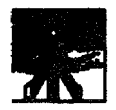

## The dJaki dBdQ

## written **by Perlhellon. Ltd.**

Hardware Specification

The base machine outline **specif** ication is as follows:

T800-20 Transputer IOMIPS, 1.6 Mflop Three 20Mhz links, buffered 4Mbyte DRAM I Mbyte dual-port video RAM Colour blitter True DMA SCSI port for 40M  $(\text{minimum})$  hard disc Three internal expansion slots **68000** Mega ST as 1/0 processor (plug in card connects fourth 2OMhz link)

Screen Resolution and Use

The table below lists the **screen resolutions** and their probable typical use. All the following are at **60Hz** with portrait orientation. Mode **P**esslution

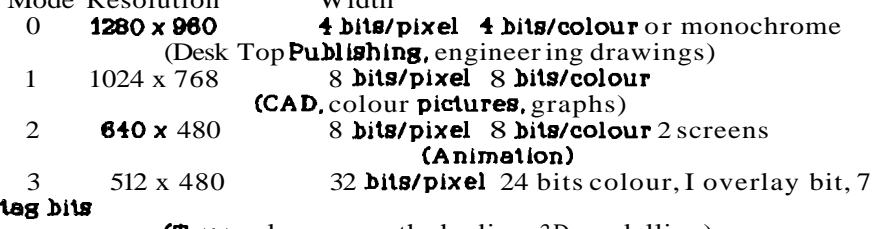

(True colour, smooth shading, 3D modelling) .

also have a SCSI port to allow up to **7** add **itional SCSI** devices to be controlled by the host adaptor. This will allow flexible and relative1y inexpensive expansion of hard disk storage (great for **BBSst). Pinal** prices were not ennounced, elthough ICD said that they expect a single  $20$  meg system to be comparable in price to the Atari and Supra 20 meg units.

## LATE BREAKING **FLASH**

Word from Neil Harris on **GEnie** is that the IBM hardware emulator box, which had been 'on the beck burner' while Atari fiddled with the PC. in now apparently back under full development at Atari- My guess is that Atari discovered that they could sell the Megas to the business market much more effectively if they featured MS-DOS compatibility (in fast hard ware rather than slow software), much like the Mac SE/II and the Amiga 2000. Of course, no price or release date was mentioned.

Copyright (c)1987 B.A.S.I.C. and Dateline BBS

The Blitter The Perihelion blitter is based on<br>work done by Dr Phil Willis of the University of Bath. It provides meaningful operations with colour and colour look-up tables (CLUTs) and implements very fast 2-D raster graphics operations, such as fast font drawing. It also provides a 32-bit wide **pipeline** (with four tests on each of eight pixels concurrently), and is synchronised with blanking. Using the blitter, square area fill takes  $128$  megapixels per second, arbitrary two colour character drawing takes up to  $64$ megapixels per second, and full 2-D block copy takes 16 megapixels per second. Expansion Capability

The Perihelion design provides for three expansion cards within the box- These can be memory cards, providing a maximum of 64Mbytes using 4M parts, or various versions of alternative graphics cards. The full transputer bus is brought out **so**  any type of peripheral **may** be<br>con**nected.**<br>The expansion sockets also bring

out the **transputer** links end control signals. This means that

6

cards containing extra transputers can be added, and the size of the cards allows for four transputers with up to IM byte of RAM each on a single card- One workstation can therefore contain 13 processors- Other link connections can be made outside the box to parallel processor farms of multiple processors. The link connections can also be made to fast peripherals such as a laser printer or disc server. The Transputer

The T414 is a 32-bit processor that consists of a RISC style CPU, 2K of fast on-chip RAM, an external memory interf ace and four serial links which may run at 5,10 or 20 Mbits/second. The **T800** is similar except that it also contains a floating point<br>processor and **4K** of RAM.

The programmer's model consists of a three register evaluation stack, a wor kspace pointer and an instruction pointer. A small number of Instructions exist for loading and storing values on the stack and for altering the flow of control, the remainder operate on operands on the stack.

The processor has microcoded support for processes at two prior ity levels. High prior ity processes may preempt low priority processes after any instruction and run until they give up the processor. High priority processes are essentially equivalent to interrupt routines on conventional processors. Low priority processes are round -robin scheduled on a timesliced basis. Timeslicing only occurs on particular instructions which are defined so that the minimum of state need be saved; process switching is therefore very fast-

The transputer achieves inter-process communication through channels, which are single words of memory. Two processes that wish to communicate rendezvous at a channel and exchange date by copying from one buffer to another  $\overrightarrow{AB}$  this is implemented by the microcode, the cost of copying lies only in the memory accesses for the data and not in instruction fetches. Cornmunicetion is strictly one-to-one and channels **may** not

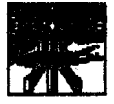

be shared by more than one sender or receiver. The inter - processor links are designed to behave exactly like channels, and are used with the aame instructions.

Parallel Frogramming

The unique aspect of the Atari/Perihelion design is that is provides multiple processors within a single workstation- The use of multiple processors means that i8 is possible to write epplication progrems which make use of the possible parallelism inherent in such systems.

Application programs **can** run under Helios using three programming philosophies. The first of these is the traditional programming model. A program can be taken from another environment, such as Unix or a PC, and with little or no change converted to run under Helios. C end the Unix C library is provided, end such progrems will run as a single **process** in the machine.

Other programs, again probably from Unix, will run in severe1 sections ell of which may be run in different processes and connected by pipes. Helios encourages the use of many small programs which work together to create a fine1 product. A common example is a pre-processor, a compiler front end, a compiler back end, an assembler end a linker. These can ell be run together with intermediate connections made by pipes. Under other operating systems the different processes ere timesliced on the one single processor. Under Helios these different processes **can** be allocated to different processors, **ao** thet the individual parts actually run at the same<br>time.

This type of 'per - process' perallelism is easily understood, and many applications are already in this form. Examples include a word processor with background spooling and spelling checking or background **Job8** such as message systems or archiving - If an applicetion is being altered then the use of extra **processes** should be kept in mlnd.

The final way in which parallelism may be exploited is by the use of parallel algorithms. These tend to be hard to find for programmers used to the sequential nature of normal computers. but a look at the real world shows, of course. everything running in **parallel**-Applications using parallel algorithms will normally be written from scratch with such ideas in mind. The benefit is that such programs will run much faster when the user provides more power in the form of more processors. Many examples of parallel algorithms exist, such as ray tracing, spreadsheet c a l c u l a t i o n s , e v e n compImplementation

Helios presents a low level interface that should **Be** familiar to programmers w h o h a v e worked on Unix. **Each** user runs a number of tasks which can communicate between themselves using a simple message passing protocol. A message may be transferred between two tasks in the **same** machine or between tasks in different processors; in each case the cell is identical end the message is copied **rather** than passed by reference.

Each task is constructed from a number of interconnected transputer processes which can communicate either by message passing or by sharing data. Different tasks may be written in different languages as ell communication at this level is by message passing.

The **design** of Helios is based on the client-server model, where application tasks request services from system provided server tasks. These server tasks may be present in any or all of the processors available, although each processor must run the bare minimum of the name server which identif ies the location of other services- Other servers include file handlers, window managers, date servers, spoolers and so on - All servers respond to **a general** server protocol which is designed so that servers may be stateless and hence unaf fected by crashes and communication losses- This mechanism allows a wlde choice in the way in which servers are implemented; for example, floppy discs will be written using the **M S - DOS** format while winchester discs will use a format similar to Unix.

As noted above. the transputer does not contain any memory management unit and none may be added externally - Helios assumes that each processor is allocated to a single user, and protects processors by a capability mechanism. An access matrix is used to implement a filing system control scheme. System Tools

Helios is written in a mixture of transputer assembler and C. System tools include a macro preprocessor, a C compiler, an assembler and a linker. In fact these last two items are the same program as the transputer has a variable length instruction set thet requires a 'code growing' algorithm to ensure optimal code lengths sequences. This must be performed in the linker once all external references have been satisf ied.

A debugger that allows one transputer to investigate another will also be included in the package (although not in Version 1.0). Third party software developers ere providing Pascal, Fortran. Lisp end BCPL as well as the traditional transputer language **occam**.

User Interface

The user interface consists of two parts: **a** command line interface similar to the Unix C-shell which provides the usual commands such as grep, ls, more, and so on; this will be coupled to an implementation of X windows V11 to provide the now familiar windowing mechanism.

The system will **appear** similar to<br>a more conventional machine. except thet when the commands are piped together the **operating** system may make use of more than one processor to run the commands concurrently rather than timesliced as in a single processor environment-

The programmer's interface will be complemented by a 'point end push' graphical interface for the less experienced user. This will use a mouse end pull- down menus and will be **implemented** on top of Xwindows.

 $\overline{\phantom{a}}$ 

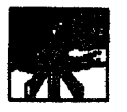

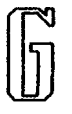

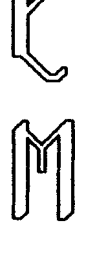

THE SECRETS<sup>IT</sup> THE GEM **DESKTOP.INFFILE** 

**By Morgan Shannon** 

**Oceanic Awareness Systems** 

In response to my own and everyone else's countless questions about the GEM desktop.inf I present a compilation and dissection. Following is my typical desktop-inf file (with a few changes made for examples).

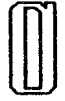

M

01 \*a030001 021 \*b001000 031 \*c0207400471410070055200505 552220770557075055507702110605  $041 * d$ 05 \*E C4 02 06 | \*W 00 03 02 OB 2A 0B 07  $A:\mathbb{R}^n$ . A 071 \*W 00 01 OA 01 45 09 08 A:\TEST.C\\*.\*e 081 \*W 00 02 0E 09 2A 0B 00 A **NP** 09 \* W 000001 OA 2A OB 00 · 101 M 00 02 00 PF C RAM DISK. 11 M 00 00 00 PP A DRIVE A. 121 \*M 00 01 00 PP B FLOPPY **DISK®®** 131 \*T 00 03 02 PP \*DEEP HOLE\* .  $\bullet$ 14 \*P PP 0t  $\bullet$ \*\*\* 151 \*D PP 01  $\bullet \bullet \bullet \bullet$  'Option: 151\*D PP 04 D:\LESS.TTPe ... 16 \* G 03 PP . APP . a 171 \*G 03 PP \* PRG+ \* 181 \*F 02 04 \* TOSO O 19 \*P 0304 . TTP $\bullet$  e 201 . 03 04 A-ZRN ZRNO

## The explanations:

\*a030001 Oil:

This is the first desk accessory(DA), the rs232 config. Each '0' represents the first column of buttons on the set rs232 config dialog box-The first '0' is column 1 row 1, the second '0' is column 1 row 2, etc. A '1' value indicates that a button in the second column was chosen. **MEANING DIGIT** 

bps=Baud\per\second 1st +full duplex  $1 \times$ half duplex 2nd 0=9600 bps 1=4800 bps 2=1200  $b$ ps  $3=300$   $bp$ 3rd O=no parity 1=odd parity 2-even parity 4th 0=8 bits\char 1=7 bits\char  $2=6$  bits\char 3=5 bits\char 5th 0=X OPP, R1s\C1s OFF 2=X OFF, Ris\Cis ON 1=X ON, Ris\Cis OFP 3=X ON, Ris\Cis ON 8th 0=StripBit ON1=StripBit OFF EXAMPLE: 1st line (01|:)= #a030001 'full duplex, 300bps, no parity, 8 bits\per\char, X OFF, Ris\Cis OPP, SiripBii OFF'

021: \*b001000

This is the set printer config. It works the same way **as** the rs232 config. above does.

**DIGIT MEANING** 1st 0-dot matrix 1-daisy wheel 2nd 0=black and white 1=color 3rd  $0=128$  pixels\line 1=960 pixels\line

4th O=draft quality 1=final quality

5th O-printer port 1=modem port 6th O=continuous feed 1=sheet feed

EXAMPLE: 2nd line  $(02): = *$ **b001000** dot matrix. black and white. 960 pixels\per\line, draft quality, printer (parallel) port, and continuous feed.'

#### 03|:#c0207400471410070055200505 55222077055707505550770

This is the color palette. The color value is set using 3 digits at a time, representing the Red, Green and Blue values. The 2110605 at the end deals with the keyboard repeat rate, and sensitivity. (None of the above three will do anything if the associated desk **accessor**y is not loaded, or alternatively **a** Public Domain Desk Accessory(DA), like

ROCP') DIGIT **MEANING** 1st MouseButton Response '0-4' 2nd O=Keyclick OFF 1=Keyclick  $\Omega$ 

3rd O-Bell OFF 1=Bell ON

**4th\5th** Keyboard Response  $0 - 46$ 

6th\7th Character Repeat Deley  $0 - 21'$ 

 $04$ : #d (#d=distant future \delayed modality) This is apparently reserved for a fourth accessory, and does nothing at this time (as I can **see**, maybe a MEGA-FUNCTION?).

#### $051-$ *<i>\**  $C$   $+$   $02$   $($  *\****E=Extras**)

NOTE: 32 possible values. The first value has to do with both the Set Preference dialog and the mouse DoubleClickRate. The byte is broken down as follows with the indicated bit set performing the noted **action**: 7-displays text, 8-sorted by size, 5-sorted by date, 4 confirm deletes, 3 confirm copies, 2-1-0-double click rate mouse buttons, values from 0-4. If neither bit 5 or 6 is set the sort is by name, if both are set sort by type. The second value is 03 for high resolution, 02 for medium resolution, 01 for low resolution.

061: \*W 00 03 02 0B 2A 0B 07

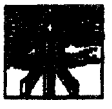

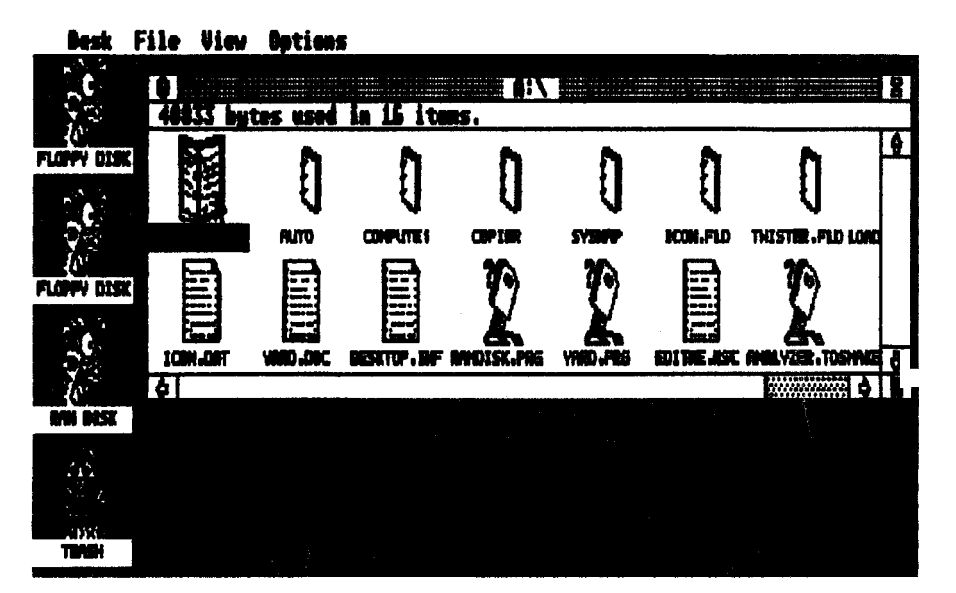

#### $($  W=Window)  $A:\mathbb{R}^n$  .  $\bullet$ 071: \*W 00 01 0A 01 45 09 08 A:\TEST.C\\*.\*\* 08|: \*W 00 02 0E 09 2A 0B 00 A:\\* INP<br>09|: \*W 00 00 01 OA 2A OB 00  $\bullet$  (Note: GEM allows only four (4) windows open simultaneouslyt)

The above four are the window defs. These hexadecimal values are updated continuously in memory as windows are opened **resized** and closed. 1st number is how far over the horizontal slider is. 2nd number is the vertical slider-3rd number is the 'x' coordinate of the left hand side of the window (this takes on even values, w\odd values the **same as** next lowest even value). 4th number is the 'y' coordinate (this takes single increments). 5th number is window width. 6th number **A**window height. 7th number **indicates** where on the screen the window wlll open from. (The window opens with **a** different shupe and from a different place **w\each** number, but when you close the window, it will go to another place on the screen. (I have not hacked at this long enuf to figure it out-mv) A **'0'** or 'PP' will not open the window. The text indicates which drive's contents will be displayed. If the drive does'nt exist, the window won't open, ie- drive bits not set. Also, if the display validation is omitted, the window won't open. The second def above will display the contents of the folder **TEST.C**, while The third def above will open a window, and only display the **.INP** files on drive A. If you close and open the window, the files will display as defined in the file end program defs below. (NOTE: this only applies to icon images, every file will display in text -- except if the file bits are marked to be hidden, system, volume, read/write and whatever other bits there are, in which case it won't display at all, but if it is read only, it will display  $\sim$  strange...) The bottom-most open window in the list will be the active window.

## 101: \*M 00 02 00 PP C RAM DISK $\bullet \bullet$ <br>111: \*M 00 00 00 PP A DRIVE A $\bullet \bullet$ 12|: \*M 00 01 00 PP B FLOPPY DISK . 131: \*T 00 03 02 PP BLACK HOLE9 9 (\*M=iMage) (\*T=Tresh)

These describe the icon attributes- The first two numbers (131) '00' **'03'** are the column and row position of the icon. The column can be from 0-7, the row 0-3. The third number '02' determines the icon image which will be displayed. The image number is the same for this def. and the remaining defs in desktop-inf, as follows:  $02$ =. trash can  $00$ =. disk drive (drawer) 03=. executable file ('.PRG-.TOS-.TTP') Ol=. folder (sub-directory) O4=. text (stack of papers) The fourth value 'PP' doesn't seem to do anything, bul musl be a place holder for an unimplemented function-The single letter isthe drive identifier, and

the text is the drive name. The first ' $\bullet$ ' indicates the end of the drive name. The second '9' does nothing, but we can speculate as described below for the file identif iers. The order in the list determines the visual heirarchy of the icons, ie. which WILL DISPLAY 'ON TOP OP' when MOVED OVER another icon.

101: \*M 0002 00 PP C RAM DISK. e (\*M=iMege)

131: \* T 00 03 02 PP BLACK  $HOLEC$ . (\*T=Trash)

THis will make the trash- can' icon into a 'folder' icon and allow you to put 'g ramdisk' OVER ITt (as long as you don't touch it (TRASH) with the mouse 'hot-spot'. This is the same as the disk drive. If you move a disk drive identif ier below this in the list 'numerically; see example above', it will display on top of the trash if moved to the same location-The trash has no identifier letter, but you can put one in

#### 141: \*e 03 04 **e** \*-INP~ (\*P=Piles) 151: \*D PP 01 e \*-Ce (\*D=Director ies) 'Option Line'

The two above determine which type of file or directory will be displayed, when displayed as icons. The first line will display only the JNP files using the GEM SHOW IPRINTICANCEL alert box. If you delete this line (\*It), no icons will be shown for any file, except as defined below for programs. The action of the desktop is clearly trying to match a 'double-clicked' file against the template in **reverse** 

Once a match has been made, the desktop then acts on the specified action, or if none, the default action- The second line does the Same for sub-directories, only .C folder icons will show. When files are displayed as text, ell files will be there, but if you single click on an 'undefined' file type, the system will reboot. If you double click, the name will be highlighted, but you can't do anything with it.

My thanks to Micheal Vederman, J-B.R. Webber, Bill Silverl, Peter Jaspers-Fayer.

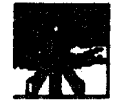

 $\int h \mathbf{e}$ 8 - b - bits  $D$  e a f h  $\mathbb{D}$ 

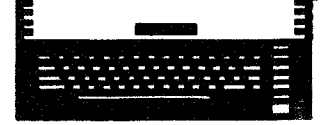

Are the reports premature?

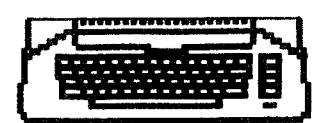

One of the best things about being an editor for the Journal is thet I get to read all the Exohange newsletters from around the country. Collectively, they contain everything you could ever want to read about the world of Atari. No detail is left out. No atone is unturned - No<br>roomer too uncertaln. Sometimes, the atones are turned many **times** over  $-$  46 reports of the CES, 86 columns on the demise of BI. Which brings me to the subject of this article - loss of support for the 8-bits/death of the old  $B$ -bits/lack of 8-bit software/.

I Just read a piece in The Pokey Press that chronicled the euthor's transistion from an 800 to an ST- A lthough the writer did not intend to completely retire the trusty old  $8$ -bit, he was drawn to abandon his 800 by the sheer power and utility of the ST programs. He writes: " W ith a **software** line-up like I had available to me on the ST, what possible reason could I have to boot up my **800?** and 'When it came to word - processing, Wordwriter ST, ........... , beat the living hell out of anything itying nett out or anything<br>available for the 8-bit ..." with<br>".... Plash was clearly **superior** to **\*....** Plash was clearly **superior** to<br>enything I'd used on the 8-bit (including my old family<br>**servent, Express...)\*** Ken White, the author, **continues** his column with the obeervation that the door la slowly closing on the 8-bits as it had on the relics of the early years of computing: 'Of course, the 8-bit Atari llne will, one day, be a fond memory win, one day, be a rond memory<br>to everyone. Just like the Exidy<br>Sorcerer and the Altos ......" and " Sorcerer and the Altos  $\dots$  and  $*$   $\dots$  a **mechine with 4K** of memory and a **tape drive** was one day the 'cutting edge' of personal computing, that day was a **lotta** yesterdays ago?.

That's funny. I have en old

<sup>8</sup> - bit and an ST set up side -by-side in my computer room. I also have Plash for my ST and Express for my **800XL**. But, the ST is the one collecting dust in my house. When it comes to word processing. 80 columns or 800 columns (I only print 60 on an 8 1/2 inch form, anyway), out comes the old AtariWriter cartridge. Plash is probably a great program, but the data still comes over the phone line at 1200 baud and I still only type with two fingers, so I use Express on my " relic " . Why? Am I Just stubborn, or is there **a** valid reason why my 8-bit will always be the **machine** of **choice**, other **then** the cost of purchasing all new software and learnlng all new programs? Certainly, I use the ST, but only for things that can't be done well on the 8-bits like Publishing Partner and Easy Draw- Everything else seems to default to the XL.

The first indication of this trend was ihe response that I got when I inquired about **a** disk editor and useful utilities for my new ST. I am sure that they exist, probably in Public Domain, but not commercially. The computer store where I bought my ST had a whole wall of ST software, but little of what I sought- Such a poor selection ind icates very little user interest in buying software dedicated to these primary functions- Likewise, a memory map does not seem to be a favor**ite** purchase for ST owners, either In fact, the software offerings for the ST seem to target only the user or the advanced programmer. Little seems to interest those that would llke to program their own systems. At this point, I would like to speculate about the flaw in Ken White's (and 800.00 others') reasoning - the ST and AMIGA style machines ere not an advancement in the field of personal computing. They are much too complex to be grasped by the **casual** user to be effective for the personal computer owner.

Computers came into existence about 46 years ago. Programmable celculators capable of **logical** comparisons, in themselves, could not accomp-<br>lish as much as your average can opener without the stored program that someone had to create - **Once** the program is operating, then the system became a can opener, or whatever- This is where I would like to make the division **between** a computer and a **MultiDimen**sional Electronic Device. A computer can be **programmed** by the average user - an MDED cannot. A good example of an MDED is the  $2600$  game system. PONG was an electronic device fixed forever at the time of manufacture. The 2600 Atari was an MDED - taking the configuration of whatever certridge was inserted- This was a VAST improvement over fixed program devices, but it was NOT a computer. You had no way to do your own thing on it. A similar circumstance ex isted in the world of computers at that time- You could have your own terminel that hooked up to the mainframe and play ZORK on your 'computer', but unless you were a wizard, you had no chance to program the beast.

Enter the personal computer.... (did you know that the Atari 800 was named the A tar i 860 Personal Computer when it came out?). This development is a major branch in the general scheme of electronics- Now, the user can actually program a calculating, decision making electronic device for the **first time.** I **agree** with

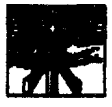

Ken in that the eerly machines were **destined** to be replaced by equipment with more memory, disk drives end an improved operating system, graphics and user interface. All these features make programming your personal computer much easier end **productive**. My 8-bit Is light-years ahead of an Exidy or IMSA I. But, is the ST?

If you follow the 2600 (MDED) branch of consumer products, you will find thet this genre of products has been totally overlaid with personal computers of one sort or another. Dedicated word processors, graphics stations, musia systems - all sorts of MDBD electronic products have been **absorbed**. But this is not personal computing. You are totally at the mercy of **those** who wrote the **original** program - No reasonable path exists for you to **build** on what they heve done, or change the way they have done It. In fact. many of the higher powered MDBD programs have been developed so that the user **can** configure it to his needs even errange the order of execution of the modules. A programmable MDBDtt Funny, how the market seems to prefer **euah** probuata -

Now, granted, you could chenge the programm ing of a **2600** if y **w** really wanted to. You could re-do the circuitry inside your PONG, too. But, they ere not programmable. Is the ST programmable?

For a profeaaional programmer, the ST must be fantastic. One of the reasons that less 8-bit software is evailable **La**  the **fact** thet all the oommerciel programmers that would write for the 8's ran out and **got** en ST. No question about the rationale behind that move, but can we draw the conclusion that the 8-bit is dead? **These** guys are not writing software for their own **u8c.** Would they all run to buy an  $ST$  if ell they wrote was  $FD$  stuff for **their friends?** The question is: **does** the ST improve your ability to control your personal com- puter or do your own thing? Even at less cost, it makes no sense to 'move up' to a system wllh leea ulllny . **As** an **MDElD** - **no**  question; if you have the application, use the ST MDED - it is the best system **available**. It will be surpassed in the **near** future by even better products, but it is on top of the heap now. A s for programming the thing, I<br>seem to draw **a** Joker-

Beck to my use of A tari-Writer, I find thet I can work with the raw data from it's files easily. The format is simple and well defined. The program itself has Just about any feature that I am willing to use. As an example, I have the THUNDER spelling checker for my ST. I could use it while I type **PPart** text to check my spelling. I don't. It isn't worth my time to learn how to use the thing Just to do proofreading. The word 'roomer' in the first paragraph would probably go through without a hitch, which means I heve to rev iew the text myself, anyway. When I bought my ST, I looked for personal computing stuff - source code, sector editors, disassemblers and like that. I certainly had little interest in a copy of MoonMist. I can get that on my 8-bit (end if I can't, I **can** get something sim-<br>ilar). I will certainly buy MDED products for my 8-bit, but I am not limited to them. Ace -Crack **Pascal** at \$150 is not my idea of a personal computer users language. I want Basic. **90** does everyone else thet wants to use his computer for personal use. I also want to understand my hardware and how the operating system uses it. Like how to ma ke the Joystick inputs into outputs and how to turn the screen upside down (that **may** seem silly, but if the hardware exists to execute such a routine, I would like the documentation). The features in the 8-bits over the eerly **personal** computers made it much **easier** for the novice owner to use as a personal computer. The 'advances' incorporated into the ST meke it a better MDED, but not a better personal computer. If I want **a** simple program to<br>change the **CompuServe** line feed - carriage return into a CHR\$(155) character, I can write it myself. I can access the data. I can also download a program thet someone else wrote to do the same thing. Look at the Disk Library program that is floating all over the country. I'll bet hundreds of people heve modified the **original** to suit their own **purposes**. Most of the modif ications are also eveilable for me to **make** we of.

Sure, the ST may be a better 2600, but I don't think it will replace my 8-bit. I doubt that the 32-bit systems will be any better in thet respect, either. Look at it this way, most of us would **trade** their 1951 Ford for a 1078 model, but how  $map$  of us would give up their car to buy en airplane?

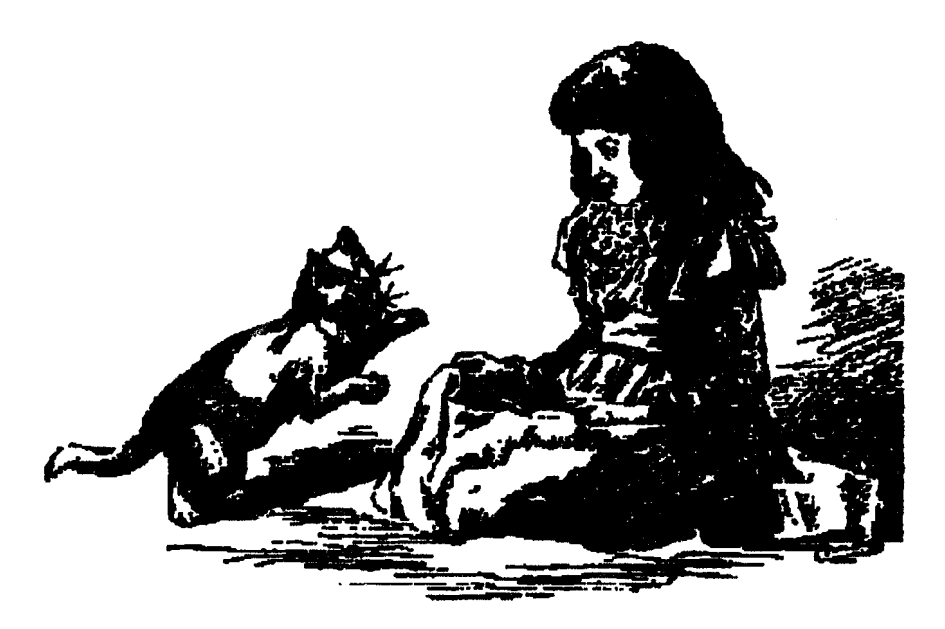

11

 $\P$   $\P$ 

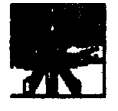

Special Section

# TELECOMPOTING

## A COLLECTION OF ARTICLES **ABOUT COMPUTERS IN TELECOMMUNICATIONS**

EDUCATION ONLINE

Here are a couple of developments in the education/telecomputing link: -- A \$1.8 million National Science Foundation grant is being used to create NorthWestNet, a computer

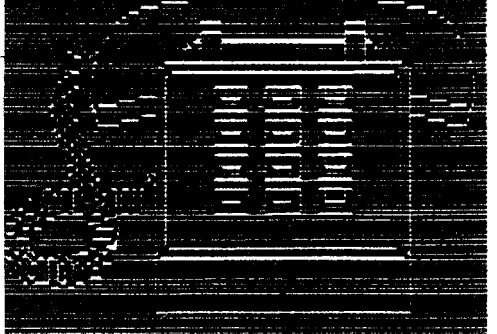

network connecting research institutions in six Northwestern states, including North Dakota, Washington, Oregon, Idaho, Montana and Alaska. The Associated Press says the system will be managed by Boeing Computer Services, will link the North Dakota Higher Education Computer Network and 'will provide **sophisticated** computer power to educational institutions and small businesses that lack the money to develop their own facilities.

- M ichigen lawmakers are studying a \$13.4 million plan to create a video/computer network with satellites to link the state schools. including the University of Michigan, Wayne State University, Michigan State University and Michigan Technological University. The Michigan Information Technology Network might be operating within the next two **years**, focusing on advanced **graduate** engineering courses, but expandable to provide televised satellite classes to public sahools, industry seminars and information services for Junior colleges and libraries.

#### **BBS NOTES MAY** BE 'CONFESSIONS? Charles Bowen

**Messages** left on e computer bulletin board system may end up in court being called electronic "confessions' by police. Authorities have told The Associated Press that several **Santa** Clara County, Calif., teen-agers arrested on charges of using stolen credit-card numbers to order thousends **of** dollars of computer equipment left notes on a BB9 after their **apprehension.** Sheriff's Deputy Curt **Gomes** told the wire service, 'We don't need the confessions to prosecute. but they are icing on the cake. This shows an attitude **that** Just hours after they were **arrested,** they seemed to think the crimes they committed are looked upon lightly by society. They are not concerned with retribution or legal punishments. San Jose police found the online messages earlier this week when a fourth teen-ager was arrested- A BBS operated in the youth's home contained messages in which, says **AP, ' two** of the teen-agers arrested two weeks ago for the ft gave their opinions of the officers who pursued them-Other users Joined in the dialogue in a text police read after they seized two computers' on **July 15th.** As reported earlier. two teen-agers were **arrested** last week after they were allegedly caught picking up stolen computer

12

## An lntro to Telecommunlcaflons

## **by Tracy Mllbun**

What is 'telecom munications"? When someone purchases hardware and software capable of telecommunicating, they often find tht it can be quite confusing to them, or for that matter to any other user new to telecommunications. However, once they learn to their way around, the discover that it can be exciting, beneficial, and most of all enlightening. The prefix "tele" is Greek, and can be translated into 'far away or at a distance'. We can then throw this together with 'communication' and get<br>'the art and science of communicating at a distance, espec-<br>ially be means of electro-<br>magnetic impulses, as in radio, television, radar ...' and yes, computers hooked up to phone

lines-Just as analog data(data along the phone line that is translated and heard as human voice; your voice doesn't 'travel' along the phone line physically!) interprets human voice, the peripheral called a ' modem' peripheral called a 'modem'<br>(MOdulator DEM odulator) translates data along the phone line, and opens the channel of data communicating. Once a user has his computer hooked up to a modem, disk drive, (if required) or to an interface GOING to a modem, he has complete and total access to a **totall**y different<br>world: the world of telecommunications; a world of transmitting data along telephone lines. and to a computer. to be interpreted by the human brain. Of course, with this new and exciting world comes a certain terminology that on virtually MUST be familiar with.

A 'bulletin board' is software being run on someone's computer, allowing others to call in. leave messges, download and/or upload files, and many, many other things as well(one does not have to run or call bulletin boards; there are other ways of communicating.) The **Cont. page 26** 

THE LIANG LIGHTHRUSE

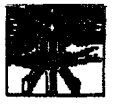

# TELECOMPUTING

equipment at a Cupertino, Calif ., house. A third teen surrendered the following day- The fourth youth, 18-year-old BBS sysop Christopher Michael Gothard of San Jose, was booked yesterday on suspicion of illegally using telephone access codes and def rauding three long-distance telephone companies.

> <sup>=</sup>**CmSSROADS** = A New Era in Telecommunications

#### Crossroads of yesteryears:

In history, general stores were often located at 'cross-<br>roads' which In thinly **populated areas** became a meeting place for **aomaip. Within Zhim homompun atmosphere, barrels in whiah**  areckers, or blscuits were kept, were often used as seats In the country stores by local folk who met there and exchanged views on topics of the day.

CROSSROADS of today:

Located In Phoenix, the capital city of Arizone, Crossroads premiers on Novermber 21st; serving as a meeting place for the thinly populated but ever growlng modem community.

So, whether you are--male or female,young or old, computer neophyte or tech wizard, realist or fantasist--GATHER AT THE CROSSROADS of thls century and enJoy the marvels of today's technology with telecomputing as Crossroads offers something of interest for everyone!

#### ONLINE 24 Hours per day 7 days per week 300/1200 Baud 602-971-2240

#### USENET

Crossroeds will be an 'off iciel' node of Usenet. This<br>service provides literally thousands of messages, abstracts, news items and program sources **every** 2 weeks. Information is distributed and received from all over the world and is widely used by most universities, many government facilities and software and hardware companies. PIPTY MEGABYTES of information every two weeks from 290 categories!

## SOFTWARE & SHAREWARE

Crossroads f eatures one of the LARGEST selections of QUALITY public domain software and shareware download collections in the west. Programs available include:- Menu Utilities - Languages & Language  $Tutorials - Games$ Programs - Music - DBMS Software - Programming Aids-Graphics & Support Utilities - Communications - Word Processors - Spreadsheets & Templates- Printer Utilities PLUS over 700 Adventure Game solutions, maps and reviews.

## MULTI-USER CHAT SERVICE

One of the most enjoyable advantages of a multiuser online service is the **capability** to chat (talk) to any other person who also happens to be on the system at the same time as you are online. This is a rather unique and entertaining way to meet people and make new friends from all over the country!

## COMPUTER SUPPORT

Over 290 Megabytes of downloads and informetion, message exchanges, online magazines, computer news and computing and language tutorials available online for all microcomputers and languages!

## ONLINE GAMES

Over 20 online games with MORE projected! Several will feature full screen movement utillzing ell the best features of terminal emulation. Kingdom, during **beta-test** proved to be the most popular. It features a multi - level dungeon (of unknown depths) with full screen - oriented movement, potions, spells, shops, wands, spellbooks end of course, TONS of monsters. It is FILLED with PUZZLES where you learn how to defeat the monsters and gain experience by playing end

13

learning the game. Over 50 COMMANDS.

#### SURPRISE FEATURES

Peatures abound in Crossroads and there is so much to view on the system that it is impossible to do everything, so it will be up to you to personalize your prof lle end select your favorite options. Many feetures either planned or currently being added are 'unique' from most online systems. Other features will include: Chris's House of Weirdness: (what you think you posted is not always what you get  $-$  you'll have to try it out to see what I mean, but it was VERY popular during Beta-Test). Holiday Editions of Crossroeds: Special sections with a 'holiday flavor' with stories, poems, recipes, ideas and lore to make all your holiday's special end memorable in the spirit of the season. Play Murder Party: On special featured nights, Crossroads will feature a 'real- time' MURDER PARY where participants will receive their character packets **via** mail and must play out their characters and give clue in real- time multi-chat. This should be lotsa fun and of course, a neat prize goes to the winner. Crossroeds' Computer Mall: Our own online really save  $\frac{1}{2}$   $\frac{1}{2}$  on factory closeouts and store liquidation items at REALLY SPECIAL prices!

Crossroads is the LEAST EXPENSIVE system of this type In the country! Membership is only \$30 per year and only 26 cents minimum charge per call and 25 cents for each additional hour (non-prime time). Prime time charges (between 6PM and midnight daily) are only slightly higher at 50 cents per call and 50 cents for each **add** itional hour. **i** hope you enJoyed reeding this preview of our new SUPER SYSTEM and if you have any questions, Just let us know end we'll be **glad** to assist you

Complete membership package \$30.00- Membership requests or additional information **can** be addressed to: Crossroads Communications

**P.** 0- Box 3065BPhoenix. Arizona **85046** 

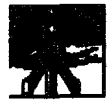

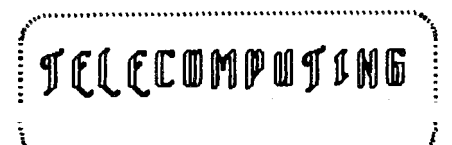

## **Mnematics**

The following is a transcript of an oline session with the mnematics telecommunicationS system-

#### Mnemetics InterNet Subscriber ID: HELP

Welcome to the Mnematics Worldwide Telecommunications Network

Cusiomer Support 1-800-322-3633 (914) 365-0184 in New York State To log in: **1)** Enter your account number at the "Subscriber ID:' prompt. 2) Enter your password at the **Password ID:** prompt. Your input will not be echoed to your screen to **meintain** the secrecy of your password. For information: To obtain information about Mnematics Services for individuals, businesses, and organizatlons. call M nemetics Customer Service. For a demonstration: Enter 'DEMO' at the Subscriber D: prompt. Sulwcriber ID: DEMO Mnematics Videotex (I) InTormatlon about Mnematics... how to get online! (N) News and Weather on Mnematice

**(W** Demo: The Nation's Weather (E) Inter-service Email

(9) SIGs on Mnemetlc

**(0)** M nematlce: WORLD WIDE (Q) Questions & Answers

- 
- **(\*I Log** off Chooge one: I

SPECIAL INTRODUCTORY OFFER! Get online with Mnematics Videotex and get credit for your first free hour of evening use. Only \$1495... a \$39.95 Value! Here's what you do:

Call 1-800-322-3633 or (914)<br>365-0184 in New York State. Be sure to tell us your correct address. We'll send the Mnematlcs subscr iption eppllcat lon **r** lght awe y -

You get: • Subscriber ID .<br>Password • Mnematics Mnewsletter Does not Include User Guide (available at extra charge). Start enjoying Mnematics LOW CONNECT RATES today .-.

\$4.50/hr BPM to 7AM (all day weekends!) \$14.OO/hr 7AM to 6PM NO EXTRA CHARGE for 1200 or 2400 baud. -.. from over 660 cities nationwide 2400 baud access in over 70 cities. Cell NOW. Mnematics subscriptions are regularly \$39.95. so this is like getting more than 10 hours free lime!

For a description of Mnematics services, press (RETURN)... M nematics offers the following<br> **besic** services:

 $\bullet$  Over 66 special interest groups for nearly every personal computer and for subjects from Cats to Robots, Food to Limericks. Live online conferencing

("CB Simulator") \* Electronic<br>Mail (send programs!) = ... up to  $Mail$  (send programs!) 64.000 characters per letters Send mail to other services like AT&T MAIL, MCI-MAIL, and others.

\* Online Magazines, like Sex American Style with Mnematics' own Sex Councilor Jean Buchannan.

- News, Business, and Weather
- Color Graphics (if you use<br>MNode or VIDTEX software)
- Information and Program Databases
- Multi-player Games

Discount Telex/TW **X** 

Online Shopping

Online Travel Reservations, Airline Schedules, Ticketing, and more-

And there's still MORE! Mnematics is what Videotex is supposed lo bet Past, fun, friendly, and inexpensive too1 Discover Mnematics today - M nematics SIGs:

Each SIG (Special Interest Group) on **Mnematics** is **like** en entirely separate BBS (Bulletin Board System). Most SIGs have their own SYSOP and their own Database for programs or files-

Here are some of the SIGs that are **online at** present.

Amateur Radio for Hams- Cats for Cat Fanciers-Collectors Computer Lounge- General **BBS-** Computer Languagefor Programmers - Focal Plane-Food-Games-for Game Play ers-Global SIG-Limerick Literature for Satir ists-M ovies-Music Net Online Gardener-Political-Programmer's Journal-Puzzles-Robotics for Mechanoids-Rock SIG-Science Fiction for SCI PI-Pandom-SIG USA-Space-Sports-TelecomVideo Personal Computer SIGS:

A miga-Apple-A tari-Commodore PC/AT Clone Clinic-CP/M Sys-<br>tems-IBM PC & Compatables-Kay pro-Mac Intosh/Lisa--Portable Computers-Radio Shack TRS-80-Sanyo PC-Texas Instrument-UNIX

SIGs for Professions:

Dental-Desk Top Publishing-**EMSNET-Engineering-Pinancial-**Graphic Arts - The Independent-Law-Medicine-Real Estate-W r iter's 9IG

Here are answers to some frequently asked questions about Mnematics Videotex:

Q. Will I get billed by the network I use to access Mnematics?

A- If you live in the U-S- or Canada, the answer is NO- Your only bill comes from Mnematics. Your **local** telephone company may bill you for the cost of connecting to the nearest network access point, but this is usually a local call and may not cost you anything.

**Q-** Do I need special software to access M nematics?

A - A ny telecommunications software will do. MNode or VIDTEX software are recommended, but not necessary. **Q-** Is there an extra charge for 1200 or 2400 baud use?

A - No. You pay the same low hourly charge regardless of your transmission **speed-** 

**Q-** Can I chat with other people online?

A. Yes. Mnematics' RealTime Chat facility allows you to talk online with one or more other users. There are 32 channels which allow simultaneous discussions with different groups. The Talk mode allows private conversations.

Q. Can I set up a private SIG on M nematic97

**A** - Yes. There are a variety of

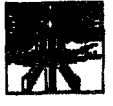

# **TFL ECOMPUTING**

options available to individuals or groups who want private racilities. Just cell Mnematics customer service to discuss your needs.

**0.** Can I run e SIG on Mnematics? A. Yes. Mnemetics has an 'open door policy' for sterling new SIGs (Special Interest Groups). In order to start e SIG, however. you **must** first become e Mnematics Subscriber.

## **0.** Is Mnemetice e BBS? A. No-M nemetics **Is e** commerciel information end communications service. It runs on a mainframe

computer which can service hundreds of users et once. Mnematiae is accessible by over 50,000 dial- up modems in over 500 cities across the USA, and thousends more ell over the world. Mnemetics is online 24 hours e day, **7** deye e week. It is developed and managed by e staff of Information end communications specialists who ere among the best in their fields. In terms of capacity, size. end **scope**, Mnemetics goes beyond eny BBS, end yet there ere similarities. Using Mnematics is similer to using a BBS: There ere menus end commends you use to interact with the service. Mnemetics has over 50 SIGs **(Special Interest Groups), each of** which is like a **BB9** end has its own SIGop (similar to e BBS SYSOP or SYStem OPerator). colleclion of messages, end database of articles or programs<br>for downloed or upload.

Connected to Mnemetics Direct Access Port Group 1-800-322-3633 for essietence (914) 386-0184 in New York State.

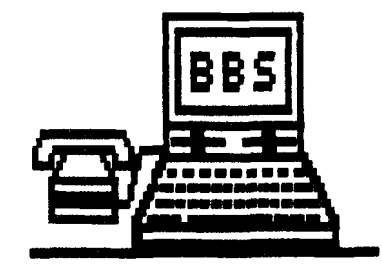

## Introducing:

EXPRESSEPRO

BBS EX PRESS PROPESSIONA **L!** 

#### *The following* **is** *en open letler from Keith Ledbetter aboul*  **his** *upcoming program* **BBS**   $Ex$  press Professional **-**

Since everyone seems to be asking me ell the time what the new version of BBS Express! is going to be **like**. I thought I'd throw together e little overview of the new system-

First, let's talk about the upgrade. This upgrade is to the -850 VERSION\* of the BBS only. end is being celled 'BBS Express! Professional'. This version is targeted at the serious, big-system **SysOp**. Also, this upgrede will ONLY run on SpartaDOS 3.2x or greater. TDLINE end ZHAND must be installed. This means thet the RTime 8 is fully **supported** Calong with SpartaDOS's 'internal' software clock if you don't heve en RTime **8** cartridge)-

Whet do I meen by 'big-system'? Well, the MOST important thing with BBS Expresst professional is thet you heve a RAMDISK, since every commend (end **I** meen \*EVERYe commend --even ASCII/ATASCII toggle!) is an 'externel commend', end must be loaded from e disk. Without a RAMdisk or e RardDisk to load these commends from, the BBS is going to be painfully slow (you might be **able** to survive with e US Doubler'ed 1050 in high speed). W ith e remdisk or Herd Disk, ell commends loed almost instanteneously. Now, don't get me wrong -- you don't HAVE to have a large remdisk or a Herd Disk to run BBS Express! Pro, but it is highly recommended because of slow floppy disk **access** times.

BBS Express! Pro is written in 100% machine language- The main 'shell' of the BB9 sits in memory from \$3000 - \$6000. This shell contains common routines thet are accessed e lot by the external, chained programs (such **as** the routines to display strings to the

15

modem, get input from the modem, view text files, etc). Also, there are systemvectors that you machine - languageprogramming sysops can use to access these shell commands to easily end quickly write your own commends! All of the<br>'external commends' (such **es** the messege base prooessor, the cell-for-sysop command, the browse downloads commend, etc) ere loaded into memory at \$6000 when they ere needed. The beauty in this type of e system IS that we are now no longer limited by the machine's memory space. Each external commend can be up to 16K in length (larger then Just ebout eny DO9 you'll ever run!). The BBS is currently ebout 1 month (maybe) ewey from going into full BETA test, end hopefully a long BETA-test period will not be needed (you heven't really lived until you write e fully threaded message bese processor in.mechine languege! yuk!). A nother nice feature of the 'modularized layout' is thet if there happens to be e bug in one of the external commends, only THAT commend has to be changed - This sure makes it convenient for putting updated or modified commends in the downloed section of the support **BB9.** 

OK, enough of this garbage, you say? You went to know whet it CAN DO!?!? Well, here's a list of the currently in end proposed functions. Don't hold me to ell of these; like I **said**, some ere currently in, end others in this list ere pure blue-sky end may not be out in the INITIAL release. But, then **again**, they **can easily** be written later as modules, put on the support BBS, end be downloaded by you- You would then Just add the letter of the commend to invoke the new module to your 'commend table definition', end you now heve e new commend?

The ones marked below with an '\*' will DEFINITELY be in the initial release. Those marked with en '-' ere planned to be initially released or be available for download some -time after the initial release.  $\bullet$  40 end 80 column support, **along** with **separate** ATASCIIIASCII **menu** 

**HOU-DEC 1987** 

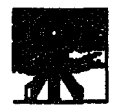

file areas. 300/1200/2400/9600 baud support- The 9600 is really sort of  $\mathbf{\hat{a}}$  fluke, but it's there anyway. If ANYONE ever tells you that their 8 - bit Atari program can support full 9600 baud, you tell them that I said they are full of .... well, never mind. • Fully threaded message hima. The replies, reply, follow thread, etc). • You can edit messages you previously posted. Certain messages **can** be 'locked' by the SysOp so that they will not be deleted by the 'automatic deletion' portion of the **message** base processor. • Up to 32 different message bases, each one having up to  $260$ 4000 - byte messages- File browslng by the mask you enter (such as  $\bullet$ : $\bullet$  or  $\bullet$ : $\bullet$  COM', etc). Identical to the ST version of the BBS. • More download files??? How about 516,128 possible download files? That should make even Mr. **2** happy? The BBS has 32 possible 'file SIG areas' each one allowing up to 16,129 files!!  $\bullet$  Download files now use the entire 8 character name and 3 ahar extender · Pull file descriptions on each download file. Each file can have a description of up to 240 characters. Standard XModem, CRC XModem, and YModem support. • FULL on-line user editor that can be<br>accessed either from **on-line** or from the **'waiting** for call' screen.<br>• Each user has  $320$  'security flags' that you can turn on or off to control virtually every action they can take. These flags control ouch **things** ao 'Whi**ch** message bases can this user READ' Which message bases can this user POST on' 'Which file areas can this user access' Incredibly easy to set up a user to have full sysop levels on one message base, but absolutely NO power on any other- Great for assigning co-sysops to d if ferent areas of your BBS- - Up to 32 trackable surveys, each one having an unlimited (only by disk space) number of questions.<br>• Pully functional 'DOS Commend' erea that **allows** the following commands (available from on-line or **waiting**-for-call screen):DIR - disk directory ERASE! - erase file(s) CHAT -<br>turn chat mode **on/** off CREDIR -

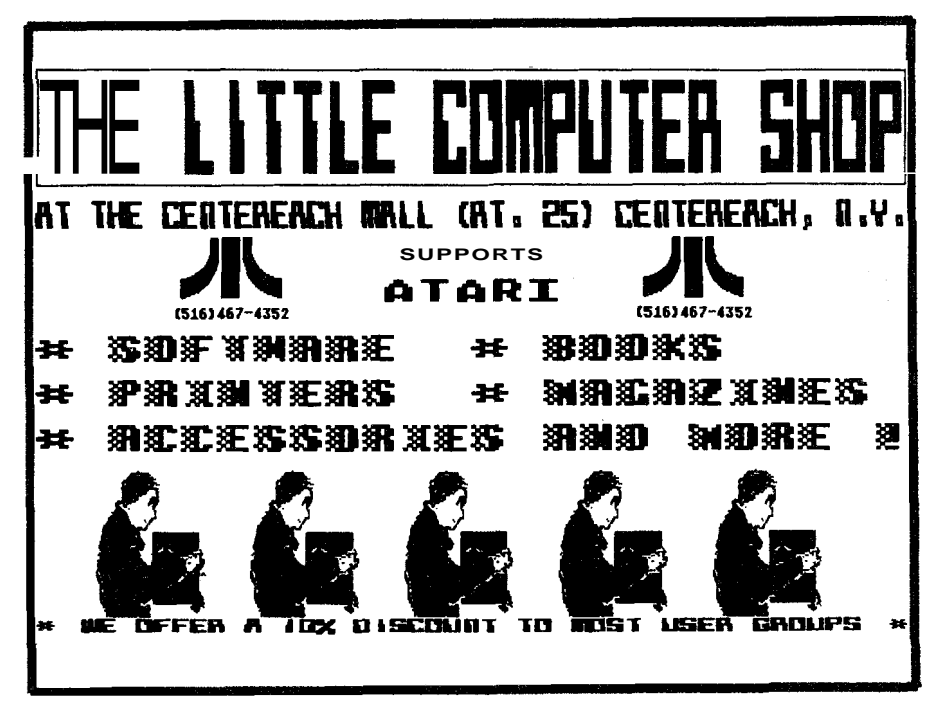

## **More Jelecomputing articles on page 23,**

create a subdirectory DELDIR - delete a subdirectory CWD - change working directory LOCK - lock a diskette UNLOCK - unlock a diskette PROTECT - protect a file UNPROTECT - unprotect a file AINIT - initialize (atari format) a diskette CHKDSK - display disk statistics (free space, etc) TYPE - view a text file 7DIR - display current default sub- directory UPLOADS- browse/validate new upload files COPY - copy file(s) RENAME - rename file(s) TIME - set time DATE- set date  $\cdot$  The following available from the 'Waiting for Call' screen: • Full user editor\* Enter DOS commands • Browse / Validate new Upload Files • Toggle chat mode on/off • 5 different 'logon' modes • Exit to DOS - Display today's call log - Print / Delete today's call log - Terminal program - Change SYSDATA file definitions.

There are probably tons more things that I can't remember right now. I'm really excited about this version of the BBS because it is EXPANDABLE. Probably the best comparison I can think of is **SpartaDOS;** almost every command there is external. If you want a new command, you Just put a new **COM file on** your disk, right? Well, that's baslcally it with BBS Expresst Pro, too. You put the new .CMD file on the drive, change your Command Table Definition to say something like'key **'2'** will invoke the command file ADVENTUR-CMD', and **that's** all there is to it-Also, since there is no PROMPT-OBIfile in BBS Express? Pro, most of the source code for the external BBS commands will provided on the disk (in MAC/65 format). Should be no problem for you (or someone you know) lo customize **prompts** to your liking-

I think a reasonable release **date** would be around the first of next year.

On a **closing** note I'd like to say 'thanks' to all of you who have supported both myself and Orion Micro Systems in the past by purchasing our BBS program. You have helped us prove that there is STILL some money to be made on the **8bit** Atari if you put out good products **at** fair prices.

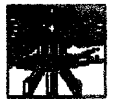

# **[JAUG** REVIEWS

## **ZOOMRACKS** II

**Guick View SystemS 146 Maln Street**  Los **Altos CA 94022 S119,95** 

## Reviewed by Dan Rhea

If you are looking for a Data **Base** system for your ST, but you don't have a lot of time to set it up and learn how to use it, then Zoomracks I1 may be just the program you have been looking for-

Due to the unusual nature of Zoomracks, some explanation is required before you can really tell if it will fill your needs. Zoomracks arranges data at the highest level, into RACKS. A rack corresponds roughly with a date file. Within the racks ere QUICKCARDS, which are similar to data records. The final item is the PIELDSCROLL which resembles the **data** field used by most data base systems.

It's at the lowest level where the most major differences in Zoomracks is apparent- In most data base systems, you have to predefine the exact nature of your fields and **exactl**y how large the field is. If at some future time you need to redefine this field. you will more than likely be facing a major conversion effort or even loss of your data. In the case of Zoomracks, a Pieldscroll can hold up to 250 lines of 80 characters per llne. If you need to have more room in the fieldscroll, you simply enter the extra data and the def inition of the Pieldscroll

is updated throughout the Rack automatically.

The next level up is the Quickcard. A Quickcard is best thought of as an index card, or a card in a Rolodex. The main difference is that a Rolodex can't hold nearly as much information. The Quickcard basically displays your Pieldscrolls to you.

At the very top level is the Rack. The Rack is best described as an actual Rolodex or even a rack of time cards- You can have up to 9 Racks in memory at one time. They can be displayed or hidden as you see fit. The data in the Rack is by def ault sorted on the first line of the first Pieldscroll and Is presented in a Rack view format. This means you see the first line of each Fieldscroll in the Rack (remember those timecerds).

You can if you wish. Zoom in on the rack and have the entire Ouickcard displayed. The data in the racks can be Sorted, Copied. Moved from Rack to Rack, Edited, Marked, Cut and Pasted-This is one of the places where Zoomracks really shines. I have never seen a data base system that allowed such easy data manipulation.

Well, that fairly well describes Zoomracks. Now to tackle just what makes Zoomracks I1 so much better than Zoornracks I. As I mentioned before, Zoomracks provides one of the most flexible data manipulation interf aces I have ever encountered. What it lacked was a good way to extract this data from the data base and present it in a usable form and a way to manipulate large amounts of data within a given data base. Also lacking was the Bbility to extract numerical or statistical information from your data **base** (for example, how many people in your data base have the name **Jack Durre')**.

**Fortunately** for me (a long time user of Zoomracks I), along came Zoomracks II. I can once again put off really learning **dBMan** till some future date (sigh of

relief). The first new feature is it's report generation capabilit's report generation capabil-<br>ities. In the old Zoornracks, you

had to rearrange your Pieldscrolls to fit your output format. If you didn't want to print everything, you had to create a new rack without the unwanted information- This was, to put it mildly, a royal pain.

The new implementation allows you to define your output form in detail and print out only what you want- It also allows you to define fully free -form headers and footers for your reports (or labels).

The next area of enhancement was in the Macro support that Zoomracks provides. Macros are built by simply selecting a letter, doing the operation you want the  $\frac{1}{2}$  macro to do and then **telling** the program you are done. The operations you did are recorded in a special macro rack that can then be edited at a later time.

The main improvements are additional commands that can be added to the macro to make it more effective.

Some of the functions are: Delay ,Show message (prompt),Goto Pieldscroll, Begin-Until loops, Loop till last Ouickcard is read or the last line of a Pieldscroll is processed, Accept keyboard input, and Wait for input. These allow you to do things like select a subset of data and move it to another rack for additional processing (without risking the original data). The only e is that the documentation could be much better on how to **ct** a macro and how to edit an existing one. One hint, what you edit is the name of the f ieldscroll (which is where they store the . It is an extremely powerful feature but expect to spend a couple of hours mastering it (with little help from the manual in this case).

Some of the other new features are the built in calculation facility. It provides you with two resisters which you can add, subtract, multiply and divide with each other. In addition, values can be loaded to and from a line or lines of a Pieldscroll or the entire Rack. The search capability now has a global option that allows you to effectively 'mark' all Quickcards with a **particular attribute** for

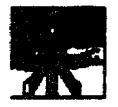

further processing.

A great deal of effort has also been spent in the Zoomrecks I1 user interface. It still uses an IBM like interface (very little use of GEM and the mouse), but the selections you can make are **presented** in a much cleaner way. You can even pick your own screen colors now. They have also provided a Quick reference card and a template for the function key8. The manual is very good and contains enough examples thet a tutorial Is hardly needed (though one is provided). The only **place** the manual fell short of my expectations **was** in the section on Macros. During the tirne I owned Zoomrecks I, I received excellent support, update information and even a completely rewritten manual.

In **conclusion**, I must say that I was very pleased with Zoomracks 11, and have converted all of my Zoomracks I applications over to it (easy to do), and intend to continue using it for my **applications**. Be warned though, you can't use Zoomracks to build a fully automated accounting and order entry system or other advanced system8 of that type. **Por** those, look to **dBMan** or Regent Base-If, on the other hand, you have membership lists, mailing lists, research notes or other **masses** of related data you want to keep organized without spending days setting It up, I think Zoomracks II will more than f it the bill.

**hC R\*vI\*w eppwrmt In fh.P\*Muery Imr\* or fh\* A ferf Journel fc) Copyryhf m7.** 

#### Deskcart The Ultimate ST Desk Accessory

Quantum Microsystems Inc. P.O. Box **179**  Liverpool, NY **13088 (3l6) f 6l-Wf 7 \$8996** 

'Ultimate' may be a slight exaggeration, but that's what it says on the package of DeskCart by Quantum Microsystems (QMI). DeskCart (DC) is a small con-<br>venient **cartridge**, containing no lessthan fourteen desk

accessories AND a built in battery driven clock. We'll start off with the instalation and then go through the features of the accessor ies.

The instaletion of DeskCart is simple enough for anyone to handle easily. First. of course, you plus the cartridge into the slot of your **ST**. Al-<br>though the ST itself has no real protection against plugging a cartridge in upside down. OM1 has wisely designed their cartridge so it cannot (easily) be plugged in the wrong way. You could then boot the supplied disk, or more wisely boot your system disk and first make a backup of the DeskCart disk. The disk supplied with DC is not protected, consisting of several files that should be moved to each disk you would like to boot and have DC installed. There is even a small program that if placed in an AUTO folder, will set the **ST's** system time from DC, but NOT boot the accessories. The first tirne you boot DeskCart, you'll notice the first feature, the DC message showing the current time and date and then a running clock in the upper right hand corner of the screen. This also sets the **ST's** internal clock for the time/date stamping of your disk files.

Why the mention of booting a<br>disk before exploring **DeskCart?** After all, it IS a cartridge. Unfortunately, the cartridge itself will not do anything unless it is 'installed' by the supplied desk accessory program. I honestly can't say if the ST is incapable of booting a cartridge, or that this is a design decision by **QMI**. Either way, I have found absolutely no problems using the very small installer program with almost none of the f requent accessory conflicts **that** arise all too of ten with the public domain desk accessories. Okay, now that we have DeskCart installed, we'll start exploring it's capabilities.

Pirst on the list (and my personal favorite) is the Calendar and Appointment Book. When this accessory is selected,<br>a small calendar window is opened on the right side of the screen showing the current

18

month, with the current day highlighted. The window sliders are used to choose any month or year from January **1940** to December **2040.** Gee, does that mean my ST will be obsolete in Just 53 years? If you point to any particular day on the calendar, or the month's name, with the mouse pointer and hit the left button, the Appointment Book window opens in the center of the screen. Here, you can either search for an appointment or enter a new one- You enter the month, day, tirne and year, then a subject and four lines of comments. It's the subject field that makes this feature special. If you start your subject with an exclamation point **(9).** DeskCart considers it an alarm. When the appointed time arrives it will alert you with a GEM alert box containing the subject line and the option to view the comment lines. If you boot up after the time of the appointment, DC will tell you that you missed it end give you the opportunity to view or ignore it- Of course the trick here is to set your appointment an hour or so before it is scheduled and use the comments to remind you of the real time. It wouldn't help very much if you were reminded of your dentist appointment at the very tirne you should be comfortably sitting in pain in his off ice. I use the appointment book constantly, with additional reminders a day or twobefore my appointments- Once you get used to this feature, it becomes almost indispensable (I'm a little absent minded).

The next feature down the line is a notebook thet allows you to make up to twelve pages of notes with additional options of saving and loading notebook files, searching through them or printing them. These files are stored in standard ASCII format which allows **them** to be used in any word processor, **data** base, desktop publishing program or transferred through your modem. The notebook stores any entered notes until you either erase them or shut off your computer. I haven't used this feature too often, but on the

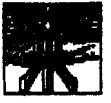

few occasions 1 needed to Jot down a quick note, it came in real handy. Just remember to **save** the file before you reboot or turn your computer off-

The Card Pile is next. This is a very simple data base that holds records of one index field and nine lines of text. The available options are adding, updating, searching, deleting, printing and clearing the records- To be honest, with the single index field and only nine lines of forty column text, I heve found very little use for this limited type of data base. The example in the instruction **manual s** for a cookie recipe. I hope your recipes are much **Simpler** than mine.

After the **card** file, we need **something** good, so here's the<br>**Calculator**. This is a very useful feature of DC. The calculator can be used either with the mouse or the numeric keypad. I f lnd both methods convenient and **easy**. Besides the standard four functions, this calculator has scientific functions such as Bine, **Log** square root, radians, degrees, etc.,one hundred memories and HEX arithmetic- I have used the calculator very often with a wide variety of progrems from word processors to spread sheets to figuring out how many Xmodem blocks my file transfer will be. Another edded goody is that all one hundred memory values are saved in the **DC** config file if you save it from DC's control panel AFTER storing the numbers in memory- That wey, every time you boot up, the numbers will **be** in the calculators memory.

Oddly, the calculator is not really in Deskcart. It's a Separate accessory file supplied on the disk and loaded into memory as an integral part of DC. This has the advantege of using less memory if you decide you don't need the calculator from within certain programs. It **also has** the disadvantage of using that **extra** memory if you do decide to use it, as I usuelly do. The big question here is, why is it a separate file? The whole **idea** of DC was to have all these accessories INSIDE the cartridge, not loaded off the disk

and using memory . Luckily, if the calculator is used, it does not take up an accessory slot, but is called from the DC menu.

Riding the roller coaster up and down, here's another down. I've heard e lot of people complaining they wish they had e quick way of Just plein typing to their printer. There are even many desk accessories available offering Just that, a one line 'type it in, hit **Return**, send it to the printer' option- Well, OM1 decided to offer one of their own - When you choose this accessory, you get an **80** column GEM box with Tab markers that allows you to send text to your printer one line at a time. I've never used it **(except** for a quick test) and have really found no use for it. However, from all the other **accessories** around (and the requests for them). I suppose that someone out there really wants this type of accessory.

Back to a big **'UP',** here's the Address Book. This is my other favorite in the Desk Cart set. This accessory allows you to keep a simple name and address book, with two phone numbers and a comment line - All the feetures ere here though; adding, updating, searching. deleting, printing. AND dialing-Thai's one of the best parts. You can search for a name, then choose to have DC diel either one of the numbers for you. After dialing, you even have the choice of putting your modem back to sleep and 'going voice' or directly entering the VTS2 emulator- Obviously, you need a modem to use the dialing feature, and a Hayes compatible at that. That's sure not a very harsh constraint in my book. This accessory is a real spoiler. I haven't dialed a phone by hand in months. If my **1040** ever 'passes on', I may never be able to diel a phone again, or remember the phone numbers.

That would naturally bring us to the built-in VT52 emulator-<br>Just by the **name**, it conjures up the memories of the one supplied by **Atari** with the **ST's**. Remember your great disappointment the first time you tried Atari's VT52 emulator9 Well, get reedy for this, **OM1** decided lo duplicale

19

it almost exactly. That should give you e good clue that they also did NOT **add** any additional features- NO file transfers, NO capturing, NO NUTHIN! Give me a break, for **\$00.00** I'd at least like to be able to capture some text. In this day and age, almost any high school kid can program Xmodem routines. Why couldn't QMI? Maybe because they're also trying to sell you a terminal program. No thanks. I'll stick to Plash. Por those of you who buy DC and would like to be able to transfer files using DC's VT52, there is a great deaktop acces- sory called 'TRANSFER **100'.** by T Zerucha, in the public domain. It supports ell kinds of trensfer protocols including X modem and Y modem. You CAN exit DC's VT62 without losing the modem connection, then use the transfer accessory to accomplish the transfer- Then, back to the  $VTS2$ . This seems like a bit more work, but it is actually quite easy and convenient to use. Thanks again to the public domain for making up for the lack in a commercial product-

A nother very useful accessory in DC's long liat is it's Ramdisk control. This option givea you the ability to create any size ramdisk, or multiple ramdisks, and even tells you how much free memory you have to **play** with. The good points ere that you can create. remove or erase the **ramdisk** any time you wish end even heve DC boot up with the **ramdisk** already installed- The bad points ere that the **ramdisk** does NOT survive a system reset. Come on now John (DC's author). If there are several public domain ramdisk programs **that** easily come back after the dreaded reset, why can't e cartridge based one? On top of that problem, there is a bug in the cart that prevents you from creating a **ramdisk** larger than the one you booted with. That is, if you have DC configured to boot up with a remdisk installed, lei'a say **360K** in size. Then you find you need a larger size and remove the original, you can't create one larger then the original **360K.** This is a nasty little bug that has forced me to not have my system boot with a

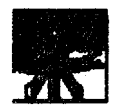

ramdisk installed. If I decide I need one later on. I install it then. Over all, it is a bug I can live wlth and didn't make my purchase regrettable.

Deskcart goes on with disk utilities that allow formattlng disks, copying files etc. and a great prlnt spooler that works similar to the ramdlsk control. Yes, if you thought of it, even with it's own little bug. Don't use it with **Publishing** Partner from SoftLogic. For some unknown reason. It slowsdown the **printing** process to a crawl slower than no spooler at all. I haven't found any other problems however and use it constantly with every other program. It does offer 'printing optlons' that include setting lines per page, margins, how large the **spooler** is, line spacing and the option to not use the optlons. Thls Is a great way to prlnt all those 'readme' and DOC files that aren't already printer Formatted, without going through a word **processor**.

Desk Cart finishes up with a **control** panel that's better than the **Atari** original and has the added function of setting the cartridge's internal time and date. Why would you have to **set** the battery  $dr$ iven cloak? Remember Daylight Savings Time? Or, how about another bug? I almost hate to write about this. Partly because it may shy you away from this fantastic accessory, but **mostly because** no one else I know of that owns DC has had the problem (very oFtent). Here goes anyway. Once or twice a month I have to reset my clock's tlme and/or date because when I boot up, the internal clock is either off by four **to five** hours or the date gets a Return character where the '8' In '87' (the year) Is supposed to be. To be honest, the problem Is probably In my computer. **Chris** at Island Computer was **nice** enough to exchange my **DC** wlth hisstore certrldge, which he never had any problems wlth. Sure enough, I still had the same problems, and he had none with my DC. We also couldn't find any problem wlth my 1040, so once or **twice** a month... If you

run across the same problem, or happen to solve it, please let me know.

The last remaining features of DeskCart are a quick memory test option, macro's, and the re -routing of the GEM screen dump through a Degas printer driver. The macros are a great feature that allow you to type out any predefined string of characters with a single keystroke. They can **also** be used to call up any of the fourteen DC functions. With **some** non GEM programs where you don't mouse or the menu **bar**, you can still call up the DC accessories wlth the macro keys- The use of the print driver is a nice addition because it allows you to print your screen either vertically or<br>horizontally. It **also** makes the screen dump compatible with almost any printer. That was a nice touch and there are a LOT of Degas drivers available in the public domain.

This wouldn't be a complete review without mentioning the **instruction** manual- Although I have no real complaints here,<br>there isn't much to reflect a  $$90.00$  package. All the information is **there**, if not very well **organised** and rather brief. The advantage Is that Desk Cart really needs very little documentation to use to **its** full potential. As long as you're willing to thumb through the 41 pages of manual several  $\times$  mes you'll get along with DC Just fine. After a few days, you won't be needing the manual at all-

What about the battery in that battery driven clock? QMI says that it's a long life 'PERMANENT' lithium battery. Yes, that means YOU can't replace it. Ii's supposed to last  $3$ to 5 years (1'11 let you know), which nowadays may be longer than the  $l$ ife of your computer. QMI does offer en update **policy** that includes battery replacement and ROM upgrades for only \$10.00. They also offer a 24hour BBS (phone \* 315-457- 7216), and a full one year warranty on the cartridge. Overall, the company's policy sounds good to me and John DeMar's reputation has been

pretty good for a few years **now**.

I have grown **eo** accustomed to DC's accessories that I doubt if I could now live without them. But, Just in case this review makes it to someone up in QMI-land, here's my wlsh list. I'd like to see the calculator inside the **cartand** not a separate file. How about some dlsk access from the VT62 emulator, and definitely an X modem transfer capability. Along with the clock, I'd like to have the option of an<br>hourly chime. **For** the hourly chime. Appointment book, I'd love to have the option to set a daily alarm. Something like 'Go to bed, it's 10pm', so I stop writing these revlews all night and possibly could make it to work on **time**. Expand the Cardfile so  $i \mathbf{t}' \mathbf{s}$  a little more useful and add two or three more comment lines in the Address Book. Lastly, and most Important, FIX THE BUGS!!! That should **take** care of the first \$10.00 upgrade- You think I'm asking too much? Well, we ARE talking about the 'Ultimate' desk accessory here, and it IS Just a 'wlsh Iisl'.

All the minor bugs considered and once you get **past** the rather high price of \$90.00. DeskCart is definitely a fantastic and very . very useful addition to your ST. 'Ultimate'? Well, I'll welt a while before I debate that one.--

## **NEWS STATION NEWS STATION COMPANION PUBUSHING PRO**

## Reviewed by Steve Fishbein

An editorial in the June, 1987 Issue of ANTIC urged readers to write to Springboard Software requesting release of the Newsroom page designer for Atar i 8-bit computers. I have used Newsroom (on a well known 8-blt computer that's inferior to the Atari) and I **can** tell you that Atar ians have better software than Newsroom available right now!

Reeve Software is a small Atari software company In Illinois. Alan Reeve's News Station **(\$2096,48K** diek) is more

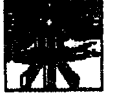

versatile and easier to use than any current version of Newsroom (\$40.96. Apple, IBM, C-64). News Station was programmed specifically for the 8-bit Atar**i**, so it takes **good** advantage of the Atar<sup>i's</sup> powerful graphics tools. Here are **some** of the ways in which Reeve's News Here are **some** of the ways in which Reeve's News Station leaves Springboard's Newsroom eating dust.

NEWS STATION TEXT: Any **Atari** font 5 **fonts**<br> **64** font sizes 2 font **sizes 64** font sizes GRAPHICS: No preparation 3 steps needed<br>COMPATIBILITY**:Print** Shop **icons** Clip-art diske **\$30-\$40** COMPATIBILITY:Print Shop icons **M** icro-Painter Micro Illustrator Direct drawings

And now. the brand-new News Station **Companion (\$29.95, 48K** disk) brings in four new **features** that give the base software considerably more power. The Companion creates headlines that go across the top<br>of the entire page, matching Newsroom's 'banner' mode. It of the entire page. matching Newsroom's 'banner' **compresses** eight 62-sector **News** Station plate files into a single page file that requires much less **disk** space-Long, multi-page text files can be accepted now, as well as unconverted KoalaPad graphics- The  $$60$ total **cost** of News Station and News Station Companion is \$10 more than Newsroom. But News Statlon is a better value because the only way to get additional graphics into Newsroom is to buy clip-art disks at \$30 to \$40 each. In **money-saving contrast**, News Station can import graphics from all the most common **Atari** formats. Also from Reeve Software is Publishing Pro (\$39.95, 48K disk) is an 'advanced version' of **News** Station that can produce a full **page** of text and graphics without using plates. But to accomplish this, it sacrifices some versatility and ease of use. Text **fonts** and sizes cannot be changed within a page, and you **must** figure the  $X, Y$  coordinates to position each element of the page-News Station was given a short write-up in the July, 1987 ANTIC feature review of printer Software (page 17). I felt that the reviewer missed much of the versatility of this program, even though he called News Station 'an ideal tool for putting text into a picture' and admitted that the progrem 'works fine for two-column Simple page-design software like News Station and Newsroom get around the memory limits of a **48K** or **64K** computer by dividing a full page into eight equal 'plates.' Each plate uses a single computer screen which is saved as a separate file. This method may not **be** 'true desktop publishing' like Pagemaker, Venture Publisher and Reedy, Set, Go, or the **Ateri ST's** Publishing Partner and Fleet Street Publisher. But it doesn't carry the hefty price tags (\$120 all the way up to \$900) of these laser-oriented programs either- Eight-plate page-design software uses standard, inexpensive dot-matrix printers and is terrific at producing informal newsletters, flyers, signs and brochures -- are all **most** people really need for their personal desktop publlsh ing.

TEXT: News Statlon and Newsroom both come with f ive built-in fonts- But News Station also lets you use any nine-sector **A** tari font -- in eight **heights** and eight widths- A height-to-width ratio of 2 to 1 seems to provide the best-looking characters, but there are times when variations might make a font more readable. The standard Atari font **remains** in memory along with one selected user font, which can be changed at **any** time. Once **placed** on the screen. characters remain in the chosen font. An article might have a large headline, a slightly smaller eubheed and normal-sized copy. Subheads can **also** be used throughout an article to emphasize sections of the copy. Text can be entered onto the plate from an ASCII file on disk or by typing  $\mu$  in. News Statlon does not have word wrap, but because the program remains in typeover mode, changes can be made easily. News Station text files must be broken down into plate size befor being transferred. However, News Station Companion eliminates this restriction and lets you set pages in as many as four columns. News Station accepts three

## **Cedar Knolls cont.**

On Thursday evening Nov. 12 I visited Island Video Computer on route 25 in Coram. If you been looking to buy a particular piece of software, Island V<sub>i</sub> deo has about the best selection of Atari hardware and software **that** you will find on Long Island- There you can see a 2 Mega ST that they recently acquired. T hey showed to me the effect that the new blitter chip has on the machine and its impressive. But I'll leave that to someone who is more versed in the ST to explain at some other time. I gave them some LIAUG flyers and they were nice enough to **place** them on display. Island Video is the best that Long Island has to offer in Atari 8 and **16** bit selections. (at least the best that this writer has seen). They also carry products for the IBM and Commodore (ugh). **So** what about Gemini? **Gemini** is ONLY 8 and 16 bit Atari, and even though the store is smaller, they have en even bigger selection. (I managed to arrive at Gemini less than 24 Hours later so the comparison is **a** fair one.) Yes, they also have a Mega ST but its 4 Meg! There great selection of software may be due to the fact that JACG (Jersey Atari Com- puter Group) is selling their newsletters at 52-00 each in Gemini and must be supporting this store in a big way- (with 700+ members they can) . And why not? Their prices are 10% to 15% lower than any place on Long Island that I have seen. (unless you happen to catch a closeout) Now I won't Jump i n the car and drive 3 hours into NJ. every time I want to buy software. After tolls and gas the cost of the software will be more expensive, (Unless you are going to spend  $\overrightarrow{BIG}$  bucks) And I'm not saying that I don't **enjoy** living here, and that Island Video is not great, but this excursion opened my eyes as to what Atari dealers might become.

> Gemini Enterpr ise 886 Ridgedale **A** ve. Cedar Knolls, N J. 07927 (201) 287-0988

> > $\mathbf{L}$

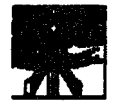

# LIQUE NEWS

**Reports from the officers, and other goings on about LiduG.** 

## From **the 8-bit librarian**

## **by** Don **Ruiser**

I've been asked to write an article so I thought I would write about what I've been  $\text{dom} g$  with 'Print Shop", "Rubber Siamp","Type Seiter",or Data Soft's 'Typesetter'. Then I thought, how about my one and only experience re-in klng my printer rlbbon. This eplsode began with putting down a piece **of** wax paper on top of my wife's table cloth. I felt safe doing this **because** as everyone knows wax paper is impervious to water. I was sure to lay out more paper than I needed; no need to upset the little woman. I then proceeded to unroll one foot sections of ribbon and dabbed on stamp pad ink. It was a little heavy but I thought I would soak up the excess after it had soaked in. I was about half way done when I heard from the living room the theme of 'MacGyver'. There was no way I was going to mlss this show. I packed up everything end trekked into the living room. Well guess what, wax paper is NOT impervious to stamp pad ink!

But, as 8 - bit librarian I should write about the library .... or a program in the library .... or a **disk** of programs in the library. 90 here goes. If anyone asks about the library they usually want to know what's new in the utility section. Therefore, I have consentrated my efforts in this area. The latest disk, Utility 30, has on side **A** DO9 **2-5+-** This Is an enhanced version of Atari's DOS 2.5. Its differences are that you can use upper and lower **case** characters in **f** ilenames. and that **the** ' and the underline - are valid characters.The DO9 defaults to fast write, which is write verify off. Those of you with XL/XE's and Happy drives will be happy to know, pun intended, that this DO9 wlll access the FAST-

**BUFFERED-WRITE-WITH-VeRIP**  Y. This ie very, very fast. It sounds like a machine gun going off - **You** can also load your favorite font automatically at boot up. This DOS is 100% compatible with all other DOS'8. Doc's are on the disk. If you want a **program** to set up your printer before printing Doc's try Utility disk 26. There is a program on it called **printset bas**. It will allow<br>you to set many of the parameters of the Gemini 10X. including left and right margins, skip over perforations, and set top of form. These, and more, help to format the print-out to a more usable form. On the other side of Utility 30 is Arc 1.2- This version is up to 30% faster than Arc 1.1. Well that's it for now--more to come.

## The ST Llbrarlan's Report

## **by Harvey** Schoen

For ST owners who are usins Publishins Partner, our public domain library now has a Pub Partner accessory disk. This contains several fonts. including Hudson end Columbia. Several clipart riles ere also on<br>this disk. The Spectrum 512 program from **A** ntic is a paint program that allows you to put 612 colors anywhere on the screen. The LIAUG October 1987 disk - o f - the - month has a Spectrum512 viewer and many sample pictures that must be seen to be **believed**. Another disk in the library is chock full of desk accessories. It includes several calculators, a calendar. print spooler and ram disk among others. There Is even an accessory that allows you to have more than **6** accessories on your boot disk and select which ones to load on boot. We have many of the Current Notes dlsks in our library, including Magic Sac compatible disks. If you have a request for something you don't see In our **f** lle, please wrlte and tell us what you need and we will see what is available.

## Bit Byter News

## by Horst A.Dewitz

Our relationship with the BIT BY TER CLUB in Germany is doing fine - After our October meeting I wrote a letter to them, highlighting our meeting w ith particular emphasis on: a) Club finances b) Direct approach to software producers to release more 8 bit software c) more participation by our club members d) possible changes in and about our newsletter, and last, but not least, the election of Pat Mulvey as our new LIAUG president-

I also informed them that so far nobody seems to be interested in starting a personal exchange of ideas, since to this date I did not receive a single name/address to be send to the Bit Byter Club. Further I asked if they had any **contacts** in the U.K., since some LIAUG members had asked me about this.

The **Bit** Byter response came recently and this is their reply. It seems that LIAUG's situation is not unique. They, the Bit Byters, too face financial woes. A member pays DM 5-00 membership dues per month-That is relative low for a German club. They enjoy discounts at many retailers. At **times** they are able to purchase items at the same price the retailer himself has to pay to the distributor. For instance, they purchase diskettes in large lots at DM **0.69** per disk and sell them to the memberehip for DM 0-80 per disk, a DM 1-50 **saving** to the member for a 10 pack and a small profit for the club treasury. They sell

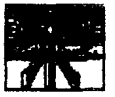

programed disks for DM 10.00 to DM **15.00** (break even price is DM  $7.50$ ,)..Members do **pay** e discounted price for these disks.

A nother source of income comes from the annual electronics and computer fair at Dortmund,Germany. They, as user club, **pay** no fee for their exhibition **space**. They sell their program disks and disk **based** magazine there, as well es generating new memberships. The lest fair netted the club treasury DM 5,000-00 end they now have over 600 members.

On the software question, that is the lack of it for 8 bit machines, they are very much interested in whet we might do or develop end they will cooperete with us in any way they can.

Next, they too suffer from passive, inactive members. However, contests for writing progrems. developing schematics, etc.and a reward/prize in form of a programed disk seem to work to some degree. There, like here, are those few herd working individuels, whose lives could be mede a lot easier by more perticipetion by ell members, who keep the clubs alive and moving.

Contacts in the U.K - ere not available from the Bit Byter Club- However, I received an address in England to write to. I will develop this lead **as soon as** my time permits.

The ATARI BIT BYTER CLUB sends its congratulations and **best** wishes to Pat Mulvey, wishing him success in his endeavors.

My friends. this concludes my article ebout the latest news from the Bit Byters. More will follow as we progress in our relationship-

As usuel I em elweys eveileble for Q's & A's, either et meetings or the LIAUG BB9 (leave E-Mail).

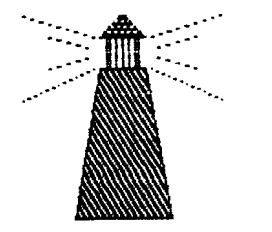

## No f O C R ₡

## horn **the Vlce Preddent Randy Constan**

First. I would like to thank those of you who gave me your vote of confidence by electins me to the vice president8 position in LIAUG. **It**  Is now my privilege to write a monthly column in the newsletter, and **carry** monitors beck end fourth to meetings. Beyond this, e new officer should **probably** sit back and observe things for ewhile before charging in and meking all kinds of changes. However, drastic problems call for immediate action, or at least immediate attention. So for this, my first 'official' communication. I would like to address a very serious problem facing the club: EXTINCTION! Now I've been faithfully attending LIAUG meetings for ebout two years now. and I **can** sey without feer of rebuttel, that it is the club membership end not **8** bit machine that is in need of CPRI At the last meeting, perhaps 2 dozen people were **present**, and that's being kind. Then, as usual, when the demos were over and it was time **to** start **SIGs** (remember them). everyone madee hasty retreat for the door. What's the problem? The meetings are boring? The membership is dull? The officers are ugly? All of the above??!! Look --- The problem is YOU!! Strong words for a newly elected officer? Well I'm glad you think **so!** Now let me beck up my statement to add fuel to the fire-

I've been involved with **many** clubs in my 34 years on this **planet**, end every one, be it ham radio, model eirplenes, music, or whatever has one common element that keeps it interesting, exciting, and most important... fun. That element is MEMBERSHIP INVOLVEMENT? There is simply no such thing as a member of a model boat building club that does'nt build boats! It would be pretty strange for a paying member of e musiciens club to not play en instrument- Get the picture? Sure you OWN en ATARI, but beyond **that**, do you use it for **anything** other then a doorstop? Of course you do? Whether you play games, write programs, or use your computer for business.... you ere involved! And, whatever you and your ATARI are involved in, it's the enjoyment of gathering with other users to shere insights end informetion, that **makes** the club work, If we were **talking** ebout e VCR club, I could understend. Sooner or leter, a VCR becomes an 'appliance' which is simply used end then turned off. There is no longer a point in having a VCR club once the novelty fades. And, if the majority of the club is of the opinion that the ATARI has now become nothing more than a **glorified** epplience, then very soon, there will be no point in LIAUG either- So now, es silly es it seems to me, I'm going to proceed with a brief (hopefully,) essay on 'Why my ATARI is NOT a VCR':

Hidden within the ATARI we've come to know and love lies the doorway to **dreams!** If all you've done with your computer is run other peoples software, you've only **scratched** the surface. The computer Is the only machine you are ever likely to see In your lifetime that can be PROGRAMMED to do what YOU want it to! And, as your faithful slave, it will **aiways** do Just that, obeying your every instruction to the letter! I am hard pressed to think of a hobby, business activity, or creative outlet that could not benefit from such a miraculous invention? Think ebout it- This machine will be whatever YOU went it to be, end is limited only by your own imagination. Is programming difficult? Not really. Consider that with any other hobby, a failure means great loss in materials and money **t** A failure in a computer program however means only having to change the code? Nothing lost at all, end you get ell the chances you went to gel it right! What about art? Do you have any artistic talent? The answer is YES, and your ATARI will prove it to **you!** Only on a computer screen

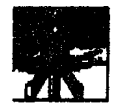

can you keep changing and changing a picture until  $\mathbf{u}$ 's  $\mathbf{u}$ st the way you want it, without ever **wearing** out the **page** from erasing. How about music? Say you've got a tin ear? Your faithful slave to the rescue again, with programs that allow you (yes  $\overline{Y}$ OU!) to compose and pley muoic like a pro. Fingero to sluggish to pley an instrument? No problem ... your ATARI will even play the instrument for yout The list goes on and on, and I could easily fill this entire newsletter other possibilites.

So whai's the problem? Could it be that we're all so blown over by what other people have done, that we've given up beina creative? Have we all become spectators and resigned ourselves to a 'leave it to the pros' ' attitude? If so, we're all paying the price for this resignation: Terminal bordoml The human brain needs creative outlet, and if you don't satisfy this deep forgotten yearning, then all of life (and not Just LIAUG meetings) will become very boring, very fast!! Beleive me: your program or project does'nt have to be the greatest thing since sliced bread to be fun, entertainins, useful, and certainly: worth sharing with the **memberst** Just Jump In and tryt If you run into trouble, you'll find helpful and friendly help at LIAUG if you Just COMB TO THE MEETINGS1 90 in summation, let's all get more involved- Write a **graphics** demo for a meeting! Write a sound demo. Write article61 Run SIGS! Believe me... you're good enough! Don't tell me the '8 bit Is dead'. Thai's llke me saying my **0** string guitar is dead because of 12 string instruments. Want to learn programming? the electronic aspects of the computer? applications? Art? Music? ... COME TO THE MEETINGS1 Don't like the way meetings are run? You may be right ..but TELL THE OPPICERSlt It's your olub, but theres one thing the ATARI and the LIAUG officers (and all the kings horses ...) **can't** do: read your mindt We need your input, and CPR is elways more likely to succeed, If ii's done as a team1

## The Resident's Column

**By** John I. Aallo, Jr.

## **OPPORTUNITY**

Is there life after officership? Sure, there's membership1 My not running for office gave me a sense of freedom to be Just an enthusiastic member- Since it founding, I've been in one LIAUG off icer position or other ... and I alw ays enjoyed an enthusiastic member-Congrats go to Pat Mulvey, our new president. Pat's another member who got hooked on helping out the group and I thank him for his help during my term- Both Pat and, our new Vice-President, Randy Constan have impressed me with their desire to make themselves and the group **accessibl** e to members- I think they have what it **takes** to get LIAUG through its next year of opportunity 1 I've been taking my through its next year of opportunity 1 'membershipness' opportunity to video taping the demos at the meetings. IF ONLY ... I Started doing this earlier. LIAUG has always had great demos **and** its a shame newer members aren't going to get to see them. They will be able to borrow the MIDI demo tape I took **of** Pat Caputo (MIDI) and Randy Constan (his sound sampler). At this point I've seen the tape three times and got something new out of it each time. Let's face it, how much new data **can** anyone digest at one time. Replaying the video convinced me of tha 1! Pat and Randy gave a great demo on the **ST's music/sound** capabilities and we'll have a couple of lender copies at the Dec- 5th meeting for members with VHS VCR's Cany BETA or  $\bar{8}$ mm VCR's out there?).

Also, as a non-officer, I feel that I can focus on computer uses that are more personal in nature. Unfortunately, I found myself approaching my computer with a twinge of guilt. As in... hmmm, I should write up that article for the newsletter, finally write Newsday's Event s column, and on. Baht and her-her-her1 Which Is my weY of **saying** that I'm looking into what seems the top power uses of an Atari 8 bit. BBSingt It seems the SysOp's are the ones using ICD's SpartaDos and 1 Meg upgrades combined with hard drive storage of over **100** Megs. You know, all the bells and wh istles. W hi le this kind of power can lead to piracy, I think that's selling the BOREDOM level short-Piracy **is** a dead end and certainly not a 'be all' on any **BBS**. It's mo re a question of a SysOp cultivating good users. Ones who leave entertaining or informative questions and answers in the appropriate message bases. Who **activel** y help with text files or other material thet compliments the goals of that **BBS**. Public Domain **BBSing** results In more diverse and **interesting** boards. **So** If I **g** et it **together** I plan on tieing in my other hobby, gardening, with a BBS. Have I drifted? Well, yeah. My initial thought in writing this particular column was the positive aspects of computing that being president exposed me to. What I heard was how people got their computers and then figured out how to **use** them for other people. Newsletters for their organizations, data base8 for little league, mailing lists for charities, flyers for PTA bake sales. Is there **somethin** g in the nature of this beast that draws out peoples potentials? My first thought on that is mindlessly dull people don't buy computers, they watch TV. The home computer owner population is mostly dreamers that go for the potential of this slightly vague machine- These people are already active In their own enri chment. But secondly, thet very human Impulse to share our experiences with someone else and, in sharing, explore how the computer can serve an actual purpose. While some of us do it on the more personal levels of family and friends, how easy it is to 'sucker' a computer enthusiast to help out on larger projects (if they aren't falling over themselves to volunteer). Strikes a bell? I'm not surprised. All I'm really doing is taking my experience as former president of this user group and holding up a mirror to you all. What you'll see 18 a person who is bright, inquisitive, and ready to **stretch**.

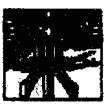

# TELECOMPOTING

## FOUR CALIF, TEENS ARRESTED IN CARD FRAUD

Cupertino, Celif., authorities havecharged four Santa Clara County boys with using stolen credit card carbons to order what police say **was** thousands of dollars worth of computer equipment. Police Sgt. Don Zies<br>estimated for UPI that the teens -- age8 15, 16, 18 end 19 -- ordered about **\$100.000** worth of goods from companies across the country and were part of a 'sophisticated computer group.' They were arrested last weekend when they went to **a** Cupertino house whose owners were away to allegedly **pick** up boxes of fraudulently ordered computer equipment worth **\$7.000.** 

Authorities say an outside garbage bin at a Cupertino cut-rate store was a prime source<br>for the carbons. Meanwhile, for the carbons. the case took en unusual turn this week, one that might make bulletin board system sysops do a double-take -- police hinted that messages the suspects allegedly left on a BBS following their arrests may end up in wurt a8 electronic 'confessions.'

Sheriffs Deputy Curt **Gomes** told AP, 'We don't need the confessions to prosecute, but they are icing on the cake. This shows an attitude that **just** hours after they were arrested, they seemed to think the **crimes** they committed are looked upon lightly by society- They are not concerned with retribution or legal punishments." He said police found the messages when they seized computers in one of the youth's home, where a **BBS**  was operated- According to the wire service. on the board 'two of the teen-agers arrested two weeks ago for theft gave their oplnlons of the officers who pursued them. Other users joined in the dialogue in a text police reed after they seized two computers?

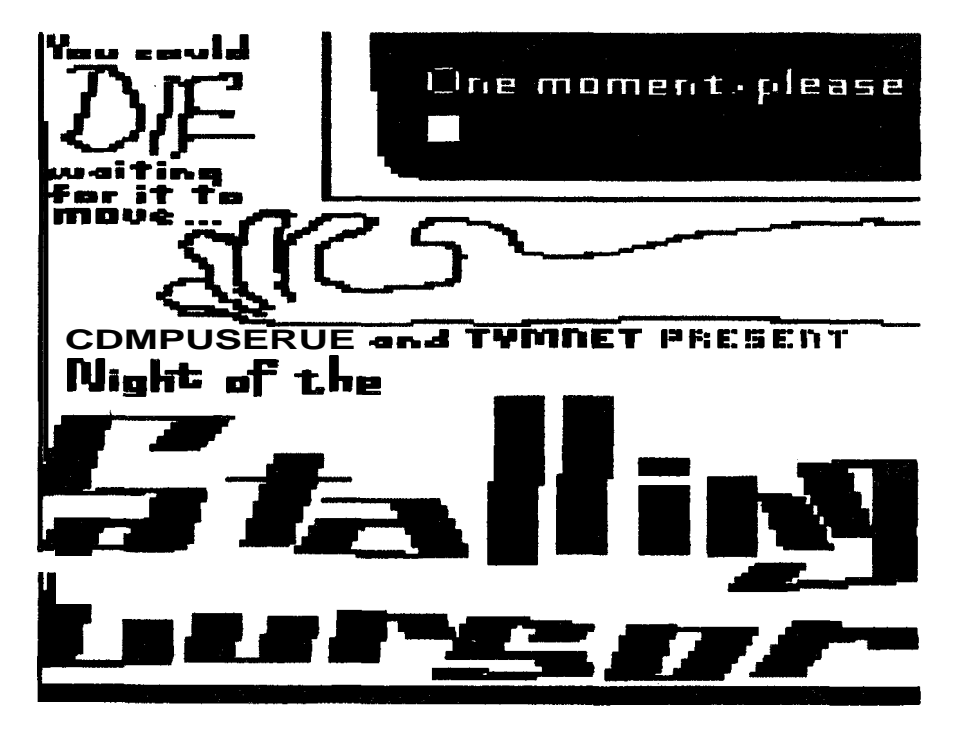

## CHESS LINC IS MAKING ITS MOVE

Online chess players are spreading the word about a new system devoted just to their passion/vice -- **a** new company called Leisure LINC was launched a few months ago by Computer Projects Inc., an established message -switching and data communication service.

According to Editor Ric Manning of Bulletin Board Systems newsletter. CPI's primary product is FOX, a communications system tailored for in-house database management and communications. However, several of the company's executives are dedicated chess players and think others could be attracted to a worldwide interactive networ k. LINC can be used with any communicating computer, but IBM PC users might be interested in **LINC's** own \$40 program that draws a chessboard on the screen and shows the moves in graphic symbols. Subscribers compete one - o n - one in real time or exchange  $m$ oves by electronic mail, and ell players receive a rating on the system that ad justs wilh each win **or loss.**  Tournaments and ladders are offered that match players of similar skill.

The service, carried on Tymnel, cost \$15 plus \$12 an hour until 7 **p.m.** and \$5 an hour ef terward. Interested? Contact LINC Networks Inc. in Greensboro, N-C., at 1-800-826-9688.

## **THE CRACKER**

William Landreth, 22-year-old author/telecomputing whiz once called as 'The Cracker,' was ordered this week to undergo a detalled three - month psychological evaluation before sentencing in his admitted violet ion of probation- Federal Judge Rudi M. Brewster imposed a conditional f ive-year prison sentence for Landreth in a hearing Monday in **Sen** Diego, but noted the term could be reduced Oct. 13 when the Judge receives the test results. As noted earlier. Lendreth, who was serving a probated sentence for his 1984 conviction for invading various computer systems, was arrested on a fugitive warrant in **McM** innville, Ore., near Portland, in **late** June after being missing **CONT. NBXT PAGE** 

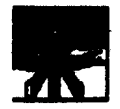

#### . **DIGISPEC**  from TRIO Engineering

**512-color** aonversion end display program for the Computereyes video digitizer DIGISPEC is the first program for the Ateri ST that makes it ponsible to aepture reel-world imegeo from the video  $\text{carnera}$  or VCR in full wlor " using ell of **ST's 612** colors in one picture. Why in one picture. Why<br>do **you** need ell **these** colors? To meke your digitized pictures more colorful, sure - but there's another even more Important reason: shading. Proper shading is what makes images look 'reel', 3-dimensional - end it requires A LOT of colors. Not **16**, not even 612, but thous ands and thousands! That's why on top of 612 pure colors DIGISPEC has 2 dithering options: 2-level end 4-level- They bring the **effective** number of colors to 3376 and **24389,** respectively. Por those imagea where subtle shadina **is** 

from Sen Diego sinae last **August.** In this week's court action, Judge Brewster said, 'I went e very **thorough** evaluation. There's no evidence before me that he's using (illegal) drugs or robblng banks or **anything** like **that.** He's Just not reporting to the probation department, but that's sympto**matic** of a deeper problem. The problem is not hie failing to report; the problem is what's<br>**going** on in **his head.** Defense going on in his head." attorney Peter Hughes told United Press International he didn't disagree with the judge's **directive** for testing. Landreth is the author of 'Out of the Inner Circle<sup>®</sup> (Microsoft Press), which detailed his computer intrusion experiences that led to his arrest **in 1984.** 

essential (like full-screen human faces) dithering makes all the difference between ridiculous and sublime. Instead of wide color bands and patches you have exquisitely smooth color transitions that make the obJects look Just like on good quality color TV screen.

To use DIGISPEC you need the Computereyes color video digitizer (and Computereyes system software) from Digital Vision, inc. DIGISPEC displays the 512- color image on the screen, allows you to make any necessary adjustments (color balance, br ightness and contrast) and then saves your picture to disk using SPECTRUM 612 file format. You can view your pictures later with the slide show program SPSLIDE5.PRG provided on your DIGISPEC disk. You **cen** also use SPECTRUM 512 painting program from TRIO Engineering (published by Antic Publishing) to edit and resize your images, create compositions with other digitized and hand-drawn images, etc. Like SPECTRUM 512 itself, DIGISPEC produces only low resolution images (320x200). You can use it only with the color monitor **(or** color TV).

How DIGISPEC works. Your DIGISPEC disk contains 2 versions of the program - one is stand-alone program (SPECCE.PRG) and another is a desk accessory (SPECCE.ACC). You can use either one - the end result will be exactly the same. The desk accessory version is faster and more convenient, but it can only be used on **ST's** with 1 megabyte of memory (or more). If you have 520 ST without the memory upgrade you should use the

**PRG version.**<br>When you capture an image with the Computereyes digitizer it's stored in memory in the form of raw video data. **This** raw video data is what DIGISPEC needs to produce the 512-color picture (obviously, you can't restore 512 colors APTER the image was converted to the usual 16-color picture). If your machine has enough memory for both DIGISPEC and Computereyes program (so you can use DIGISPEC as a desk accessory) then DIGISPEC can proceas freshly captured image and produce the 512-color picture in Just a few seconds. If you don't have enough memory for both programs you should first use the Computereyes program to capture the image and save it on disk in the form of raw video data (not as a NEOchrome or DEGAS picturet), quit the Computereyes program, then **use**  the PRG version of DIGISPEC to load the raw data file back from disk and convert it into 512 color picture. Version 1.1 of DIGISPEC is available now by mail from Trio Engineering. To place your order call 6l'i'-Q6f -1673.

person running the **software is** called a 'SYSOP', or SYStem **OPerator, logically the guy who** runs the system. Once a user has been connected to a bulletin board, he has certain options that the system allows him. Apporximately ninety -f ive percent of the time, two of these options ere 'download' and ' upload' a file- Downloading is 'upload' a file Downloading is<br>defined as being the transfer of a file PROM the system TO the user. Naturally, uploading is **Just** the opposite. When an Atari user begins to consider purchasing telecommunications hardware and software, he should ge in touch with one of the groups in his immediate area, end ask for information concerning bulletin boards, the numbers to them, and any other information that could prove beneficial.

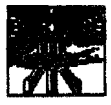

types of graphics: Print Shop icons, M icro-Painter files and direct drawings, using a joystick, KoalaPad or Suncom's Animation<br>Station as input **devices**. Any Station as input devices. number of Print Shop icons can be entered directly onto the plate and enlarged to double-size or triple-size. The ability to use M icro-Painter f iles opens the door to use of virtually any graphic by using The Rapid Graphics Converter (ANTIC, November 1985) to adapt other graphic files. A utility in News Station Compenion **also** makes it possible to use Micro-Illustrator **graphics** directly. w. There are few commands in News Station end most ere mnemonic. 'CONTROL\* 'G'raphics toggles with 'CONTROL' 'T'ext. '.CONTROL' 'A'teri and 'CONTROL<sup>o</sup> 'U'ser toggle the font in use, selected with

once a week we have to remind him not to bark. He's a quiet dog now. Best of all, our neighbors never heard a thing. All of this hap **pened** at a frequency far too high for them to **hear**. Thai's the beauty to this solution. Well, that's the story of how I cured Yap, using an A TA RI computer as a frequency generator. If you have a similar problem, you probably have most of the components on-hand to solve it; twenty bucks worth of electrical parts is well worth a little piece and quiet. Remember, If you do this, the obJect isn't to hurt to hurt the dog, it's to make him a bit uncomfortable while he's doi ng what you want to train him out of. You have to remember to turn the sound off when he stops barking. When I bought the ATARI 800, back In 1981, I was t old it was a 'home computer'. Since that time, there's been a lot of debate as to whether or not e 'home computer' is **actually** useful. **i** don't debate the point anymore; mine 1s worth its weight in gold. I get to sleep in these days-

**Copied for THE** *LONG ISLAND A TAR I USERS GROUP {LIA UG) by John* **Adlo.** 

'CONTROL' 'P'ont. Putting a graphic onscreen requires typing 'CONTROL0 'G' to put the program in graphics mode, typing 'CONTROL' **'D'** to get a directory of graphics, putting the cursor et the upper left-hand corner of the location you want the picture and then selecting the picture from the directory which scrolls the bottom of

the screen. HINTS: If you don't own News Station Companion, you need to use indirect methods to print a banner headline across the top of the page. To do so, I counted cheracters. For plate **1,** I counted back from the center, placed the letters in two different sizes and fonts, and then<br>saved that plate. The next step **was** to do the **r**ight half, working The next step was to do the right half, working outward from the center, but instead of clearing the first screen I matched characters so they would line up correctly, and I used the type-over mode to clear unwanted copy. X and Y coordinates are available, but I find it easier to match using a previous screen. NEWS STATION COMPANION

News Station Companion is a collection of four utilities that make the original News Station even more powerful and versatile. The Companion's Plate Manipulator utility makes it a lot simpler to create benner headlines across the top of the page. The banner can be created on a single plate, which can then be enlarged to cover the full top of the page. The centered, as is, on top of the page. The top of the page. Or it can be centered, as is, on top of the page. Plate Manipulator takes the single plate end converts it into plates I end **2.** If the centering option is selected additional materiel could be added to fill the **extra** white space. The manipulator can also be used to expand two plates vertically, which permits placement of an **extra-large** graphic. Another important Compenion utility permits use of longer text files. The text file is loaded into the Compenion utility and a page. broken down into eight News Station plates, is created, a routine that does take about **20** minutes. The page can include I, **2** or **3** columns of type -- **80.39** or **26** cheracters wide- If the **26** or **39** column option is taken, I recommend loading the plates back into News Station and adding a vertical line to separate the columns. If the file 1s longer then a page the program allows conversion of pages by page number. The basic News Station program accepts KoalaPad Piles that have been transformed into M icro-Painter format. But only the top f ive-sixths of the picture can be used. But now **<sup>a</sup>** companion utility allows **direct** entry of graphicd from a KoalaPad (or Suncom Animation Station) file and also permits using either the top five-sixths or the bottom five-sixths, or even just a center section. The fourth utility in the Companion is the Library. **A** News Station plate requires 52 sectors of disk storage and an entire page (eight plates) takes up **416** sectors (52 **X 8).** The Companion compresses eight plates into a single file, which makes it possible to save two pages on one side of a disk.

#### PUBLISHING PRO

Publishing Pro is en advanced version of News Station which lacks much of the versatility News Station offers. That sounds strange, but Publishing Pro can produce a full page of text and graphics without using plates. However, fonts end sizes cannot be changed within an article. Publishing Pro material must be entered using  $X, Y$ coordinates. Banners and headlines are entered first, end then areas for copy and graphics are blocked out for direct entry or disk files. Publishing Pro provides an **onscreen** outline of where the headlines, articles and graphics will appear on the page. Paperclip seems to be the best word processor to use with Publishing Pro. Matching Paperclip column **margins** with Publishing Pro margins provides an exact count of lines needed for the column. Once completed, a Publishing Pro page nay be saved to disk as a News Station page of eight plates, or it can be printed. Saving the page in plate form permits some final editing. Preparing a page with Publishing Pro requires extensive planning to properly locate the headlines, text and graphics at the correct coordinates. I might use Publishing Pro to create a page with one headline and text across the full page  $\sim$ - or if **Cant. next page** 

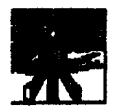

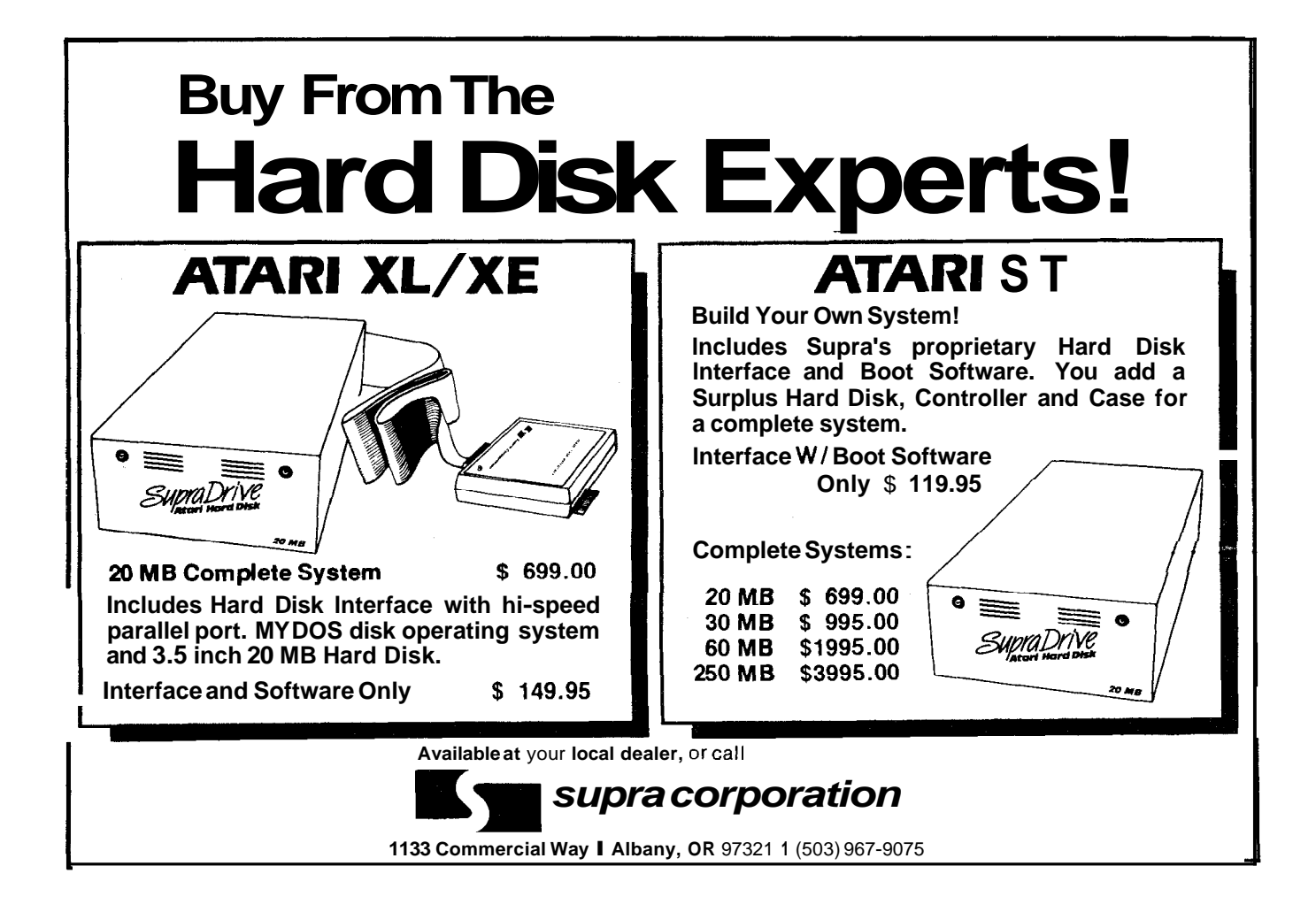

I'm really pressed for **time**. News **Station,** though, **is** my first choice, especially with the enhancements of News **Station** Companion. News Station **advertises that** "what you see on screen **is** what you get on paper.' And in working on page layout, that's the most important feature for me.

> NEWS STATION (\$29.95) NEWS STATION COMPANION (\$29.95)<br>PUBLISHING PRO (\$39.95) PUBLISHING PRO **(\$3995)**  Reeve Software 29 W150 Old **Perm** Lane Warrenville, L 60555 (312) 393-2317

*Sleve Pishbefn oFNewporl News. Virginfe wrole lo ANTICeboul how he usesNewsSlelion. Hisleller* **W6830**  *detailed and informative that we assigned him to review the entire line of Reeve page design soflwere.* 

28

THE LIANG LIGHTHOUSE

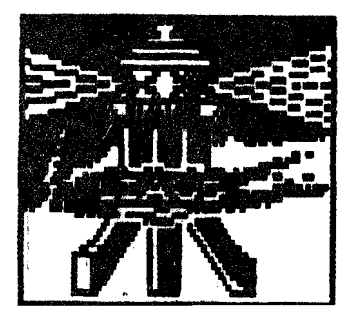

 $\mathcal{A}_\mathbf{S} = \{ \mathbf{A}_\mathbf{S}$ 

# LONG ISLOND OTORI USER GROUP

## MEMBERSHIP aPPLICAJION

To apply for Lidus membership fill out the following application and bring It to the next meeting, or mail it (including check or money order) to:

> The Long Island ATARI users group P.O. Box 836<br>Lindenhurst, N.Y. 11757

The current dues are \$15.00 yearly, plus \$5.00 additional to receive all mailings, including the newsletter). Make checks payable to The LIAUG\*.

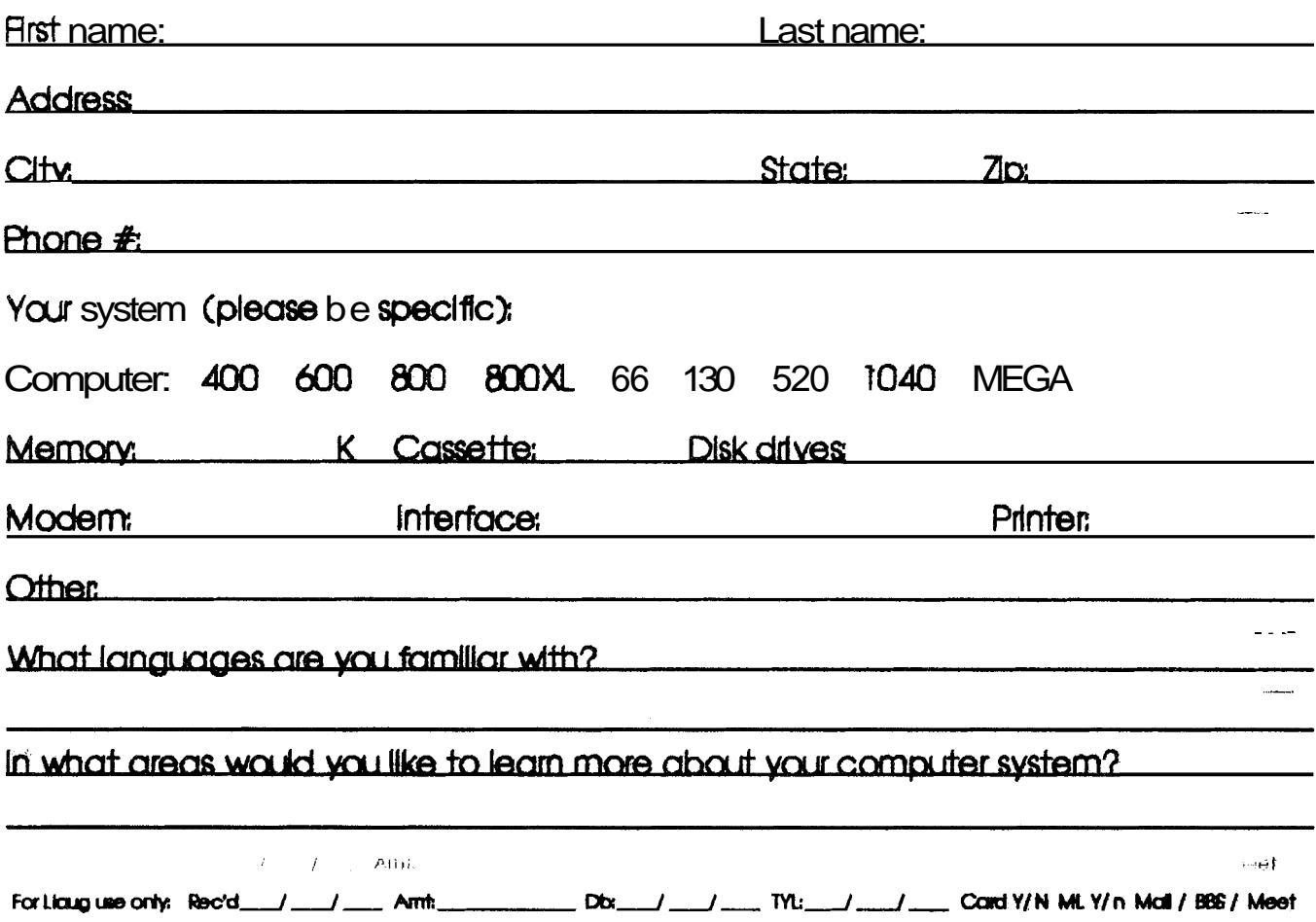

The Long Island ATARIUser Group meets on the first Saterday of eech month at the Nesconsel branch of the Smithtown Public Library. Our Meetings are open to all those interested at no charge. The begin at 11:00 am in the library's community room and end at  $\text{\textsterling}:\text{OO}$  pm.

## Directions lothelibrary:

Prom the Long Island Expressway: Take exit 58 North (Old Nichols Road). Continue North for epproximataly **two miles** and make  $\triangle$  left (west) onto Smlthtown Blvd-Continue west for 1end 1/2 miles to the Nesconset Plaza on the right hand aide of the road. The libraray is located in the west end of the plaza.

From the Northern State Parkway: Take the Northern State to its end whore it continues east as Veterana Memorial/Nesconset Highway (routes 347 - 454). Go east approximately two miles and take the left fork (347). Convinue for another three miles to Terry road. Make a right onto Terry and take the left fork (approximately 3/4 mile) onto Smithtown Blvd. The library will be on the left hand side approximately one mile from the fork in the Nesconset Plaza.

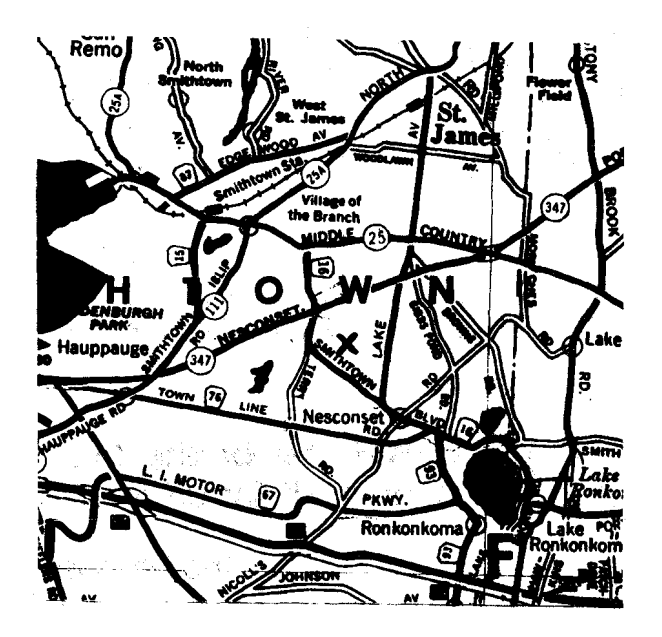

## The Liaug Lighthouse **P.B.** Box 835 [indenhurst, NU 11757

(1) 经工程额  $\label{eq:3.1} \mathcal{O}(\mathfrak{P}^{\mathrm{d}}) = \mathcal{O}(\mathfrak{P}^{\mathrm{d}}) \otimes \mathcal{O}(\mathfrak{P}^{\mathrm{d}})$  $\label{eq:2.1} \mathcal{F}(\mathcal{F}^{\mathcal{G}}_{\mathcal{F}}(\mathcal{F}^{\mathcal{G}}_{\mathcal{F}})) = \mathcal{F}^{\mathcal{G}}_{\mathcal{F}}(\mathcal{F}^{\mathcal{G}}_{\mathcal{F}}(\mathcal{F}^{\mathcal{G}}_{\mathcal{F}}))$ **Contract State**  $\label{eq:1} \frac{1}{\sqrt{2\pi}\sqrt{\frac{2}{\lambda}}}\sum_{k=0}^{\infty}\frac{1}{\lambda_{k}}\left(\frac{1}{\lambda_{k}}\right)^{k}=\frac{1}{\lambda_{k}}\sum_{k=0}^{\infty}\frac{1}{\lambda_{k}}\left(\frac{1}{\lambda_{k}}\right)^{k}$  $\mathcal{L}_{\text{max}} = \mathcal{L}_{\text{max}}$  . The  $\tau_{\rm{obs}}$  , where  $\tau_{\rm{obs}}$ 

**Example 2 Service State State State State State State State State State State**